# **CONCEPTION D'UN EPORTFOLIO POUR LA FORMATION PROFESSIONNELLE DU SECONDAIRE I ET II DE LA HEP VS**

Directrice de TFE : Prof. CHARLIER Bernadette<br>Ftudiante : BOURBAN LUY Amélie : BOURBAN LUY Amélie Année académique : 2012/2013

*Mes remerciements les plus sincères à :*

- o *Prof. Bernadette Charlier, Directrice de ce travail, pour l'encardrement du travail*
- o *Isabelle Truffer Moreau pour son implication, Gérard Schroeter et Nicolas Bertholet pour leurs précieuses suggestions*
- o *Romaine Carrupt et Michel Roulin pour leur relecture avisée et leurs encouragements*
- o *Damien pour son soutien indéfectible*

Conception d'un ePortfolio pour la formation professionnelle du secondaire I et II de la HEP VS

*If we teach today as we taught yesterday, we rob our children of tomorrow.*  John Dewey

### **SOMMAIRE**

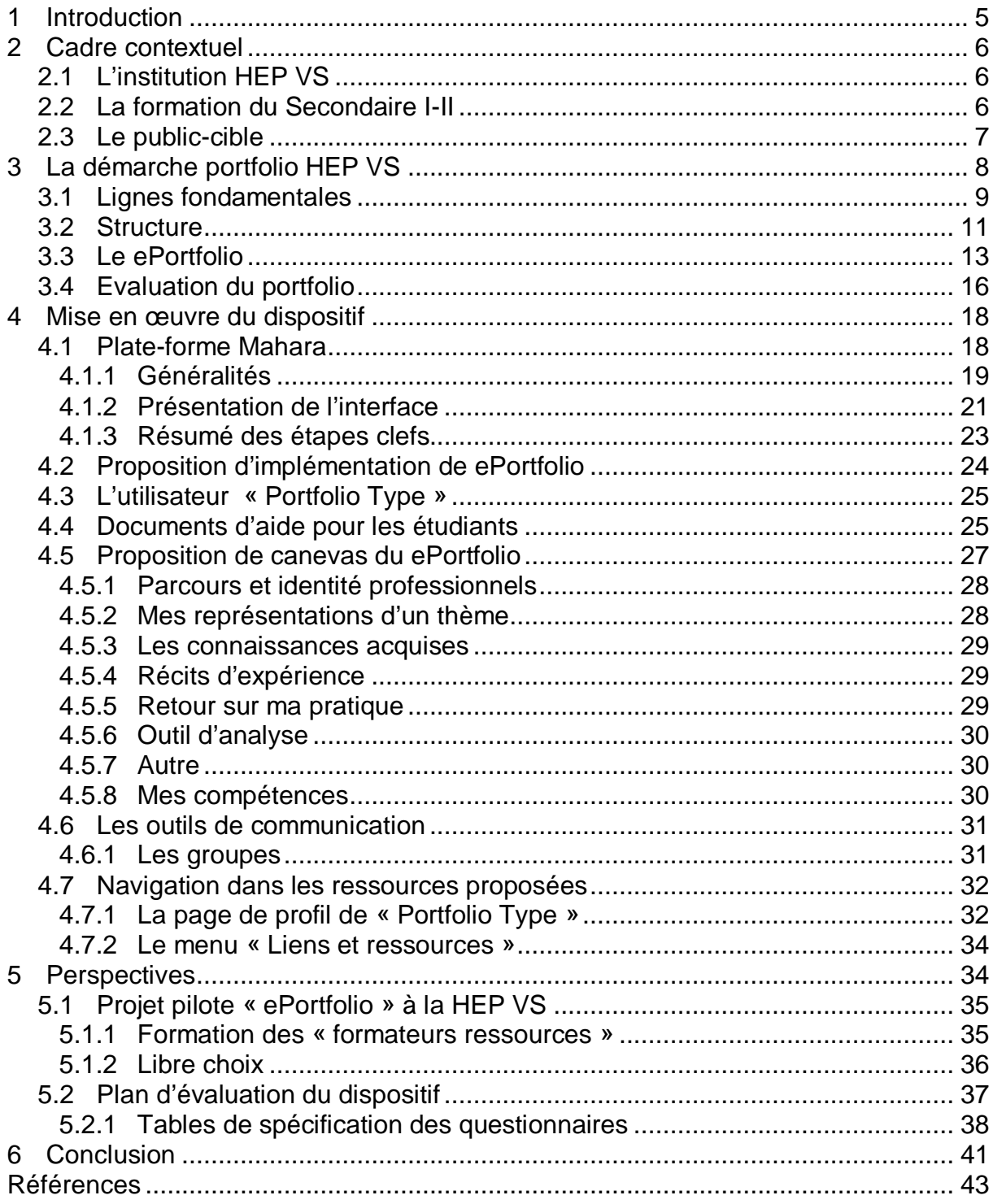

### **1 INTRODUCTION**

Dans le cadre de mon travail de fin d'étude pour la formation Did@cTIC et d'entente avec Mme Isabelle Truffer Moreau, responsable de la démarche portfolio à la Haute Ecole Pédagogique du Valais (HEP VS), j'ai proposé d'intégrer à la démarche portfolio existante la composante numérique. En étroite collaboration avec Mme Truffer Moreau, nous avons opté pour la création d'un ePortfolio pour les étudiants du secondaire I-II. L'introduction du ePortfolio, dans le contexte actuel, a pour objectif de soutenir la démarche existante, sans toutefois chercher à la modifier.

Le cadre théorique ayant éclairé l'implémentation du portfolio ainsi que des options prises au sein de l'institution HEP VS demeurent identiques pour le ePortfolio. Sur cette base théorique, nous avons ensuite choisi un outil numérique pour l'implémentation du ePortfolio qui vous sera présenté. Enfin, nous avons imaginé un projet d'implémentation du ePortfolio dans le cursus de formation HEP VS des filières de formation professionnelle pour l'enseignement au secondaire I-II.

La démarche portfolio est, par essence, une démarche qui se veut propre à chacun. Afin de respecter au maximum les différentes approches dans la manière de créer et de gérer un portfolio, il nous paraît indispensable de proposer une alternative institutionnelle au portfolio papier pour soutenir ceux qui sont plus enclins à travailler avec les nouvelles technologies. En présentant l'outil et ses avantages à l'ensemble des étudiants, nous espérons également en convaincre certains qui ne se seraient pas tournés naturellement vers un outil numérique pour la création de leur portfolio.

Au préalable, nous préciserons le contexte, pour aborder ensuite les bases de la réflexion théorique qui gravite autour de la conception et de la démarche portfolio adoptée à la HEP VS. Les caractéristiques de la plate-forme, la mise en œuvre du dispositif et la proposition du canevas de ePortfolio constitueront la partie centrale de notre travail que nous conclurons en évoquant les perspectives envisagées.

# **2 CADRE CONTEXTUEL**

### **2.1 L'INSTITUTION HEP VS**

La Haute Ecole Pédagogique du Valais est une institution publique mandatée par le Département de l'Education de la Culture et du Sport (DECS) afin d'assurer la formation de base des futurs enseignants (du pré-primaire au secondaire II) et des enseignants spécialisés ainsi que la formation complémentaire et la formation continue des enseignants du canton.

Elle accorde, dans ses différentes filières de formation, une place particulière à la démarche de pratique réflexive en général et donc au portfolio considéré comme un outil du praticien formateur. La pratique réflexive fait partie intégrante des cursus de formation de la HEP depuis de nombreuses années.

### **2.2 LA FORMATION DU SECONDAIRE I-II**

Il s'agit d'une formation en alternance et à temps partiel qui combine la formation en institution et celle sur le terrain. Conçue sur la base d'un référentiel de compétences (cf. Annexe I), elle se décline en trois volets (cf. Annexe II - Schéma Cursus FP) : les stages sur le terrain<sup>[1](#page-5-0)</sup>, l'analyse des pratiques professionnelles et les modules de didactique(s) spécifique(s) et de Sciences de l'éducation. Cette configuration est propice à la mise en place d'un dispositif de formation hybride (Charlier et al., 2006) qui permet une meilleure organisation de la formation et favorise le développement d'une démarche réflexive chez les étudiants. Dans cette optique, le ePortfolio élargira le dispositif hybride déjà existant dans la formation au domaine de la pratique réflexive. Les étudiants pourront ainsi établir des liens entre les pôles d'apprentissage théorique et pratique facilitant l'élaboration de *savoirs professionnels*.

En adéquation avec la charge de travail parallèle à celle de la formation, le cursus du Secondaire I-II est en effet organisé partiellement à distance dans l'optique de permettre une plus grande flexibilité. Les nouveaux modèles de formations 2008 ont vu la mise en place d'un dispositif de formation à distance (2009) dans lequel la

<span id="page-5-0"></span><sup>1</sup> Lors des stages, les étudiants bénéficient de l'accompagnement de Maîtres-Formateurs qui sont des enseignants en exercice et au bénéfice d'une formation HEP VS. Ceux-ci accueillent en stage dans leurs classes les étudiants en formation dans la même discipline.

formation en sciences de l'éducation se déroule en alternance avec des séances en présentiel et à distance (cf. Figure 1).

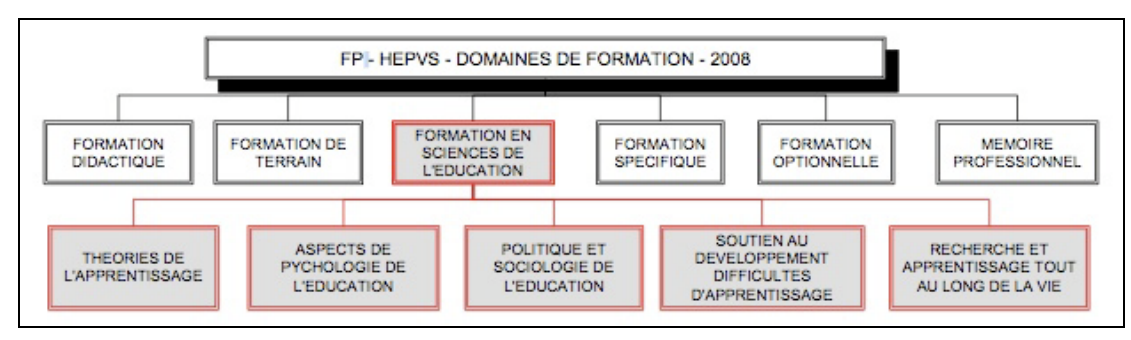

**Figure 1 : Domaines de formation à la HEP VS[2](#page-6-0)**

S'inspirant du socio-constructivisme, la HEP VS met l'accent, depuis plusieurs années déjà, sur l'importance de la pratique réflexive dans le cadre de la formation des enseignants, mais également dans la pratique régulière de l'enseignant (cf. point 3).

La formation du Secondaire I-II dure entre quatre et six semestres en fonction du type de diplôme entrepris. La phase d'examen final de ces cursus de formation, comprend un mémoire, un examen sur le terrain ainsi qu'une présentation critique d'éléments tirés du portfolio encore appelée bilan de compétences.

Un canevas de portfolio ainsi qu'une démarche d'encadrement ont été instaurés dans l'institution afin d'accompagner l'étudiant dans cette démarche. Nous allons donc présenter au point suivant la démarche portfolio HEP VS et les bases sur lesquelles elle s'appuie.

### **2.3 LE PUBLIC-CIBLE**

Le projet de ePortfolio que nous présentons dans ce travail est destiné aux étudiants du secondaire I et II<sup>[3](#page-6-1)</sup>. Il est donc notre public-cible principal dans l'élaboration de la structure du ePortfolio.

Les étudiants et enseignants de la formation professionnelle du secondaire I et II sont déjà familiers des TIC dans leur dispositif de formation. Un ePortfolio s'intègre

<span id="page-6-0"></span> $\overline{a}$ <sup>2</sup> Schéma tiré de Carrupt (2009)

<span id="page-6-1"></span><sup>3</sup> Nous avons pour ambition de l'adapter, dans un deuxième temps, à l'ensemble des formations.

ainsi dans un contexte ouvert aux technologies et à la gestion des interactions à distance.

### **3 LA DEMARCHE PORTFOLIO HEP VS**

Nous partons du principe que le portfolio est un outil proposé aux étudiants pour les amener à devenir des praticiens réflexifs. La démarche portfolio est, dans la continuité, un état d'esprit qui pousse l'étudiant à collecter systématiquement les traces et à les analyser. On peut dire que la démarche portfolio découle en quelque sorte des analyses de pratiques, raison pour laquelle la démarche portfolio est intégrée au module d' « Analyse de pratique en intervision » (cf. Annexe III). La démarche de pratique réflexive est située quant à elle à un niveau supérieur, en ce sens qu'elle intègre tout à la fois les analyses de pratiques, le mentorat et la démarche portfolio.

Le portfolio HEP VS pour la Formation du Secondaire I-II a été élaboré par M. Patrick Favre<sup>[4](#page-7-0)</sup> sur la base des travaux de Mme Sabine Vanhulle et de M. Alexandre Buysse qui a travaillé pendant de nombreuses années dans l'institution. Il s'agit d'un portfolio de développement professionnel en lien avec des stages pratiques - ou des activités d'enseignement de l'étudiant<sup>[5](#page-7-1)</sup> - (tâches professionnelles authentiques) qui intègre trois composantes : « un support à la planification des apprentissages, un support à l'évaluation formative, un support à la démarche réflexive » (Naccache, Samson, Jouquan, 2006, 112).

La HEP VS propose aux étudiants une structure de portfolio papier pour les guider dans la démarche et pour leur proposer des pistes. Ce portfolio peut en outre servir de base aux étudiants pour leur présentation du bilan de compétences $^6$  $^6$ .

<sup>4</sup> Responsable de la formation du Secondaire I-II de 2005 à 2012.

<span id="page-7-1"></span><span id="page-7-0"></span><sup>5</sup> Nous rappelons que les étudiants du Secondaire I-II de la HEP VS suivent pour la plupart leur formation en cours d'emploi.

<span id="page-7-2"></span><sup>6</sup> Il s'agit d'une des parties de l'examen final.

### **3.1 LIGNES FONDAMENTALES**

Notre école, depuis plusieurs années déjà, a compris la nécessité de développer la capacité réflexive des futurs enseignants et œuvre en ce sens. Un immense travail a déjà été effectué, c'est pourquoi, notre projet de ePortfolio n'a pas pour but de révolutionner la pratique déjà en place à la HEP VS en matière de portfolio, mais bien de soutenir la démarche existante et d'utiliser le potentiel des nouvelles technologies pour favoriser son développement. Par potentiel des nouvelles technologies, nous entendons notamment une centralisation facilitée des documents, la possibilité d'utiliser aisément des ressources numériques élaborées durant la formation, la simplicité et la flexibilité<sup>[7](#page-8-0)</sup> du partage, la facilité de transfert des documents, des analyses et des réflexions conçues dans le cadre des cours en ligne et la réorganisation facilitée, plus fastidieuse en version papier, l'adéquation à l'émergence de la société numérique, la maniabilité qui permet une présentation spontanée et riche (intégration de vidéo, son, liens hypertexte etc.), l'avantage de la portabilité (accessible de partout).

Les lignes fondamentales définies et consolidées par Favre et Buysse restent inchangées. Le portfolio HEP VS se veut un portfolio de développement professionnel. Les démarches portfolio se situent dans une approche vygotskienne du développement professionnel, dans l'optique que l'étudiant apprend par son insertion au sein de la classe et en décrivant le contexte et les actions effectuées. Sur la base de cette description, il peut s'interroger sur la façon dont il a appréhendé la situation et ce faisant, il peut construire plus aisément son propre savoir professionnel. Dans cette démarche de description, le processus d'écriture et de réécriture est central, en ce sens qu'il permet une prise de distance, une objectivation de la situation sans laquelle le processus de construction du savoir ne serait pas possible.

Schön et sa théorie du « Praticien réflexif » (1993) a également influencé le dispositif de pratique réflexive tel qu'il est proposé à la HEP VS. Le savoir lié aux connaissances est indispensable, mais il doit être articulé au savoir lié à l'expérience.

<span id="page-8-0"></span><sup>7</sup> Le partage se fait en un clic à des utilisateurs de la plate-forme comme pour des personnes extérieures à l'institution de formation (simplicité). Il existe différents niveaux de partage et pour la partager, il n'est pas nécessaire de changer la localisation d'une page du portfolio, contrairement à la variante papier que l'on doit extraire du classeur (flexibilité).

Cette deuxième forme de savoir ne peut se développer que dans une classe au contact des élèves. Elle se construit petit à petit par le processus de réflexion dans l'action et favorise l'émergence de savoir-faire pratiques. Les deux formes de savoir mises en relation s'enrichissent mutuellement.

La démarche portfolio nécessite une forme d'accompagnement pour permettre la compréhension et l'intériorisation des savoirs. Cet accompagnement s'effectue, dans notre institution, de deux manières complémentaires : par une personne, le formateur-ressource  $(FR)^8$  $(FR)^8$  ou un pair, et par des outils<sup>[9](#page-9-1)</sup> (grilles d'analyse, matrices. etc.). Le rôle central du FR, et donc d'une supervision pédagogique de qualité, est essentiel pour assurer le succès d'une telle démarche (Naccache, N., Samson, L., Jouquan, J., 2006).

Buysse a largement écrit sur l'importance des types de médiations dans le processus de démarche réflexive et dans la démarche d'intériorisation des savoirs. Les médiations selon Buysse et Renaulaud (2012, 76) sont comprises comme une aide à l'intériorisation et à la compréhension. « Ces outils psychologiques sont portés par l'interaction mais ne sont pas l'interaction elle-même. » (Buysse & Renaulaud 2012, p.76).

Buysse et Vanhulle (2010) distinguent deux types de médiations : les médiations contrôlantes et les médiations structurantes. De manière schématique, les médiations contrôlantes permettent peu d'autonomie alors qu'au contraire, les médiations structurantes guident l'étudiant tout en lui laissant la place pour la réflexion.

Les premières années, le portfolio HEP VS était de type très contrôlant (Buysse 20[10](#page-9-2)). En raison d'un référentiel de compétences<sup>10</sup> et de critères d'évaluation très détaillés et des liens explicites très forts avec les thèmes donnés en institution, il y avait peu de place pour l'interprétation personnelle de l'étudiant. En revanche, le dispositif actuel de type structurant pousse l'étudiant à construire de manière subjective ses propres savoirs professionnels en articulant pour ce faire les analyses

 $\overline{a}$ <sup>8</sup> Les FR ont pour rôle de soutenir et d'accompagner les étudiants en groupe et/ou individuellement dans la démarche portfolio.

<span id="page-9-1"></span><span id="page-9-0"></span><sup>9</sup> Les outils d'analyse proposés aux étudiants se trouvent sur la plate-forme Mahara dans la page du portfolio intitulée « 6. Outils d'analyse » <http://maharatest.hepvs.ch/view/view.php?t=aTCfBZM3R8IP9OA0t1zi>

<span id="page-9-2"></span><sup>10</sup> Dans ce référentiel de compétences, les sous-compétences étaient clairement identifiées et formulées ainsi que les liens avec les thèmes enseignés et les stages.

de pratiques (d'un point de vue didactique, éthique, de la communication et de la dynamique de groupes, de l'intervision, pyscho-sociologique) et les savoirs théoriques.

L'articulation actuelle du portfolio comprend également une partie de type « suivi des études » qui permet la gestion du processus de formation ainsi qu'une réflexion sur les objectifs posés par l'étudiant et les compétences acquises. Les liens entre les thèmes enseignés, les stages et le référentiel ne sont plus formellement explicités.

Grâce à cet abandon d'un guidage trop serré, le portfolio actuel comprend à la fois des médiations contrôlantes et structurantes ; les médiations contrôlantes étant plutôt utilisées au début de la démarche et les médiations structurantes étant progressivement favorisées. C'est, en effet, plutôt en fin de formation que les étudiants sont invités à travailler leur interprétation personnelle de ces liens entre le référentiel de compétences et les savoirs professionnels qu'ils ont identifiés tout au long de leur démarche portfolio.

### **3.2 STRUCTURE**

Comme nous l'avons déjà souligné, la structure du ePortfolio se calque sur la structure actuelle du portfolio HEP VS. Le schéma ci-dessous (cf. Figure 2) met en évidence les lignes directrices et le canevas du portfolio (cf. Annexe VI) permet d'accéder au détail de chacune des parties proposées. Cette structure est organisée en neuf chapitres qui permettent de développer les différents aspects du portfolio :

- o l'*introduction* : réflexion sur **l'enjeu et les fonctions** de la démarche portfolio de manière générale dans le développement professionnel.
- o *Parcours et identités professionnels* : « état des lieux » et détermination de l'**identité professionnelle**.
- o *Mes représentations d'un thème* : mise en exergue des idées préconçues pour **favoriser le processus de décentration**.
- o *Les connaissances acquises* : bilan des savoirs théoriques et liens **avec les savoirs pratiques**.
- o *Récits d'expérience* : lien entre **une situation vécue et des savoirs théoriques** (l'inverse du précédent chapitre).
- o *Retour sur ma pratique* : développement de **la réflexion du maîtreformateur[11](#page-11-0)** suite au(x) stage(s).
- o *Outils d'analyse* : synthèse des **outils** rencontrés qui permettent l'analyse d'une situation.
- o *Autre* : **autres thématiques** identifiées par l'étudiant.
- o *Mes compétences* : identification **des forces et des faiblesses** et objectifs pour pallier les faiblesses identifiées.

Le but du projet est d'enrichir la démarche actuelle par le bais de la composante numérique.

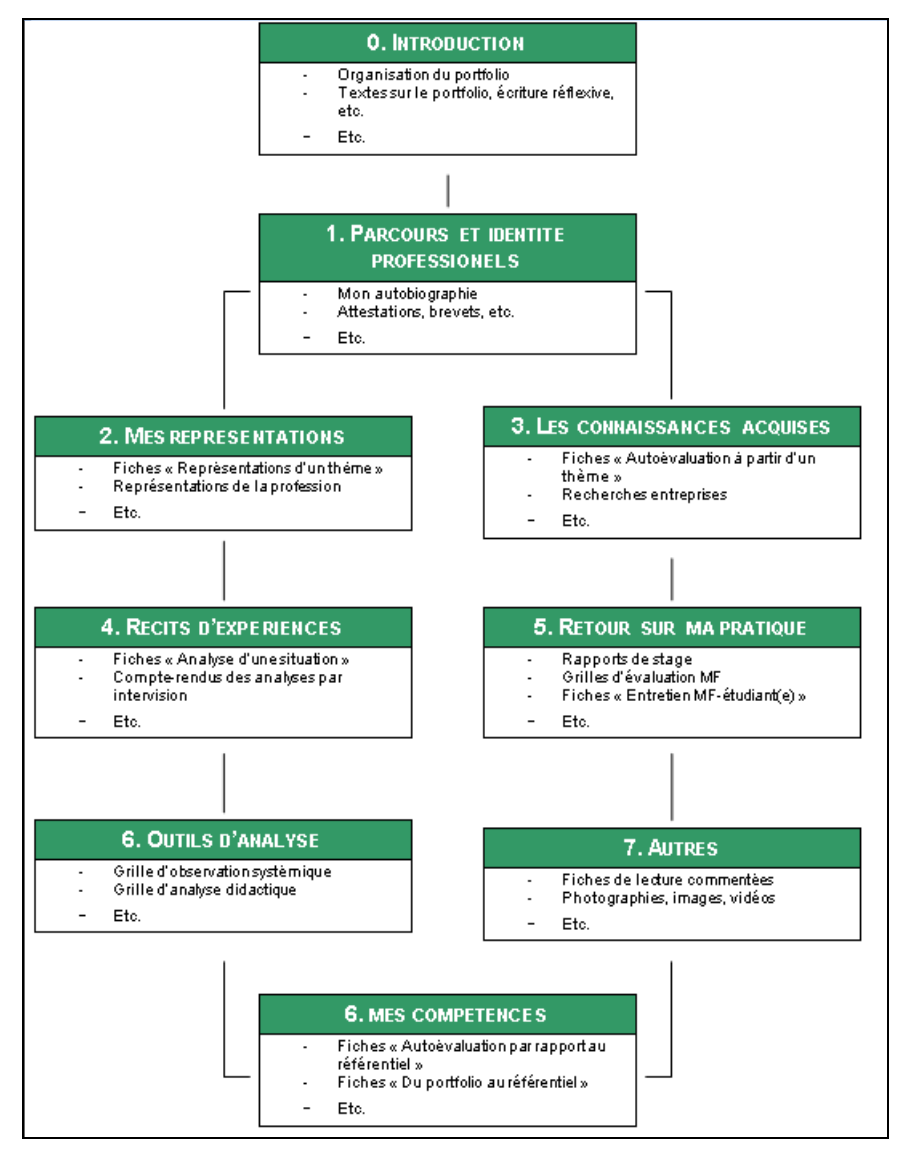

**Figure 2 : Structure du portfolio HEP VS**

<span id="page-11-0"></span> $\overline{a}$ <sup>11</sup> Le « Maître-Formateur » (MF) est un enseignant qui accueille dans sa classe l'étudiant en stage. A la suite de ce stage, l'étudiant envoie au MF un rapport de son stage que celui-ci enrichit de questions visant l'explicitation et/ou l'enrichissement de sa pratique et de sa réflexion.

### **3.3 LE EPORTFOLIO**

Le ePortfolio est conçu comme une plate-forme interactive destinée à collecter, organiser et partager divers contenus en lien avec le développement professionnel de l'utilisateur. La terminologie utilisée dans ce travail sera celle de : « portfolio numérique ».

Le choix du passage à la version numérique du portfolio découle de plusieurs facteurs :

#### o **Volonté politique :**

En 2003, l'utilisation critique des technologies de l'information et de la communication (TIC) apparaissait dans les finalités et les objectifs de la déclaration de la Conférence intercantonale de l'instruction publique de la Suisse romande et du Tessin (CIIP). Les objectifs du Plan d'étude romand (PER) ont été formulés sur la base de cette déclaration. La première visée du PER sur le plan des MITIC $^{12}$  $^{12}$  $^{12}$ consiste à « développer la connaissance de soi sur les plans physique, intellectuel, affectif et social pour agir et opérer des choix personnels »<sup>13</sup>. Cette première visée ainsi que l'objectif d'apprentissage associé (cf. Figure 3) incite à l'utilisation d'un portfolio numérique dans l'enseignement obligatoire. Pour pouvoir envisager de mettre en place une telle démarche dans son enseignement, il faut connaître l'outil et être à l'aise dans son utilisation.

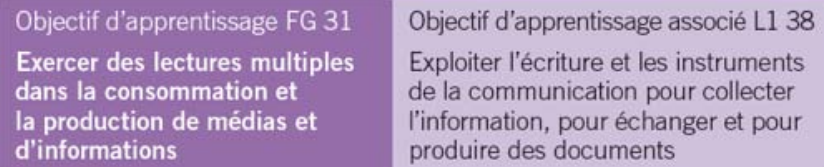

**Figure 3 : Objectif d'apprentissage - PER - MITIC**

### o **Utilisation généralisée des TIC :**

Aujourd'hui, l'utilisation des MITIC est de plus en plus répandue dans la sphère privée avec notamment l'immense succès des plates-formes de socialisation comme Facebook, Twitter ou Linked In pour n'en citer que quelques-unes. Les étudiants du

 $\overline{a}$ <sup>12</sup> Media, Images, Technologies de l'information et de la Communication

<span id="page-12-1"></span><span id="page-12-0"></span><sup>13</sup> Tiré d[e http://www.plandetudes.ch/web/guest/mitic](http://www.plandetudes.ch/web/guest/mitic)

Secondaire I-II sont également habitués à utiliser la plate-forme Moodle<sup>[14](#page-13-0)</sup> pour tous les modules de formation en Sciences de l'éducation.

Une grande partie des documents à mettre dans le portfolio de développement professionnel HEP VS est en version numérique. Pour ce qui est des cours sur la plate-forme Moodle, cela semble évident, mais dans la plupart des autres cours, les étudiants impriment au format papier leur copie numérique.

L'intérêt manifesté par certains étudiants qui utilisent déjà spontanément les nouvelles technologies pour la présentation de leur bilan de compétences, nous conforte dans cette optique.

### **Fonctionnalités liées à la composante numérique[15](#page-13-1) :**

### o **Aspect pratique**

Au-delà de l'aspect économique lié à l'impression et donc à l'économie de papier notamment, le support numérique vieillit indubitablement mieux qu'un support papier. A force d'être retravaillée, la version papier peut ne plus être utilisable comme trace dans le portfolio.

Ajoutons que, dans un portfolio papier, un étudiant sera plus facilement freiné dans le nombre de traces à collecter. Les classeurs prennent rapidement de la place sur les étagères.

### o **Interaction/partage**

De par ses **fonctionnalités interactives**, une plate-forme ePortfolio présente un avantage certain par rapport à un CD-Rom ou à une autre forme de présentation numérique.

Le **partage** comme la mise en relation contribuent en effet à l'enrichissement de la réflexion et poussent l'étudiant à travailler sur ses propres traces tout en bénéficiant d'un (voire plusieurs) autre(s) regard(s) sur la problématique.

Cette socialisation du processus de réflexion, que ce soit le partage entre pairs ou l'interaction avec le FR, est grandement bénéfique en vue de l'autorégulation, car ces regards multiples permettent à l'étudiant d'envisager plus de pistes que s'il était resté seul avec son processus de réflexion.

 $\overline{a}$ 

<span id="page-13-1"></span><span id="page-13-0"></span><sup>&</sup>lt;sup>14</sup> Moodle est une plate-forme open source d'apprentissage en ligne (Learning Management System (LMS)).<br><sup>15</sup> Ces composantes semblent rejoindre les composantes d'un apprentissage en profondeur mises en évidence par Deschr

Une partie des interactions avec le FR peut avoir lieu à **distance et en asynchrone**. C'est un avantage non négligeable, d'autant plus dans une formation à temps partiel.

#### o **Ecriture/Réécriture**

Les étudiants devraient également être en mesure grâce à ce nouvel outil d'améliorer en particulier l'aspect **écriture et réécriture** qui est fondamental dans la pratique réflexive. En effet, la nature même de l'outil veut que le partage du contenu et les autres formes d'interactions avec les utilisateurs de la plate-forme passent par l'écriture.

En outre, le support numérique convient mieux au processus de **réécriture** qu'un support papier. Il est aisé d'imaginer la limite physique de l'écriture sur le papier. A un moment donné, il n'y aura plus de place pour écrire sur la même feuille. Lorsqu'on prend une autre feuille, il y a plus facilement le risque de la perdre ou que les deux versions se retrouvent séparées.

#### o **Liens hypertextes/Mots-clefs (Tags)**

Le **potentiel de mise en relation** des différentes parties du portfolio facilite l'affichage de traces de différentes natures (fichier texte, dossier, image, fichier audio, etc.) sur un support commun. Cela favorise la réflexivité sur les différentes traces séparément, mais aussi sur leurs relations entre elles. Le ePortfolio apporte, selon nous, une réponse plus simple à cette attente fondamentale de la démarche portfolio, à savoir la création et l'explicitation formelle des liens entre les différentes traces collectées. Par sa nature, la version numérique du portfolio incite l'étudiant à **ne pas se limiter à la simple collecte** de documents. Elle permet d'utiliser les différents documents ou autres types de traces à plusieurs reprises et contraint l'étudiant à expliciter par écrit les liens effectués entre les différents artefacts. Lorsqu'une page est partagée, pour qu'il y ait une interaction, l'interlocuteur doit comprendre le message. Il faut donc faire un effort de **verbalisation** pour décrire ces liens.

Les **mots-clefs associés** soit à une page du portfolio, soit à une trace permettent également d'expliciter les liens. Cette fonctionnalité aide aussi à identifier les **thématiques récurrentes**. Cela peut s'avérer précieux dans le choix des traces et de la thématique traitée lors des rencontres avec le FR ou lors du Bilan de compétence.

Il existe cependant un **risque** dans l'utilisation d'une telle plate-forme. Il réside dans le fait que la compilation de traces est très aisée et que la place de stockage est très grande. Ce facteur risque de pousser certains étudiants à reporter le choix de cellesci et à se retrouver face à une **multitude de traces** et finalement à **se perdre** dans cette nébuleuse, avec pour conséquence de ne pas chercher à faire de lien et de se déconnecter de la pratique. Le FR devra, notamment, être attentif à mettre en garde les étudiants face à cette dérive potentielle.

#### o **Portabilité**

Grâce au réseau (en ligne), il est facile d'**accéder** quasiment en tout temps et en tout lieu aux documents. Dans la même optique, une clef USB ou même un disque dur externe sont plus petits, plus légers et moins volumineux et donc plus **faciles à déplacer et à stocker** que des classeurs.

#### o **Pérennité**

Un format digital est **moins fragile** qu'un support papier (feuilles écornées, tachées, jaunies). Dans le cas d'un document en ligne, la pérennité est encore plus grande étant donné que les documents sont **libérés de la contrainte d'un support matériel** qui pourrait être égaré, abîmé voire détruit.

### **3.4 EVALUATION DU PORTFOLIO**

L'évaluation s'effectue sur la base de la participation active à la démarche dans le cadre du « Module d'Analyse des pratiques en intervision<sup>[16](#page-15-0)</sup> » ; elle a été définie par l'institution et a une fonction formative. Cette évaluation se fonde sur une grille d'évaluation déjà existante que vous pouvez trouver en annexe (cf. Annexe IV) ainsi que sur le document descriptif du Module de formation distribués aux étudiants en début de formation (cf. Annexe III, Figures 4 et 5).

<span id="page-15-0"></span> $\overline{a}$ <sup>16</sup> Il s'agit du module qui intègre la démarche portfolio

Certains éléments du portfolio peuvent être choisis, selon leur pertinence, **lors de la présentation critique du portfolio<sup>17</sup> qui fait l'objet d'une évaluation certificative.** 

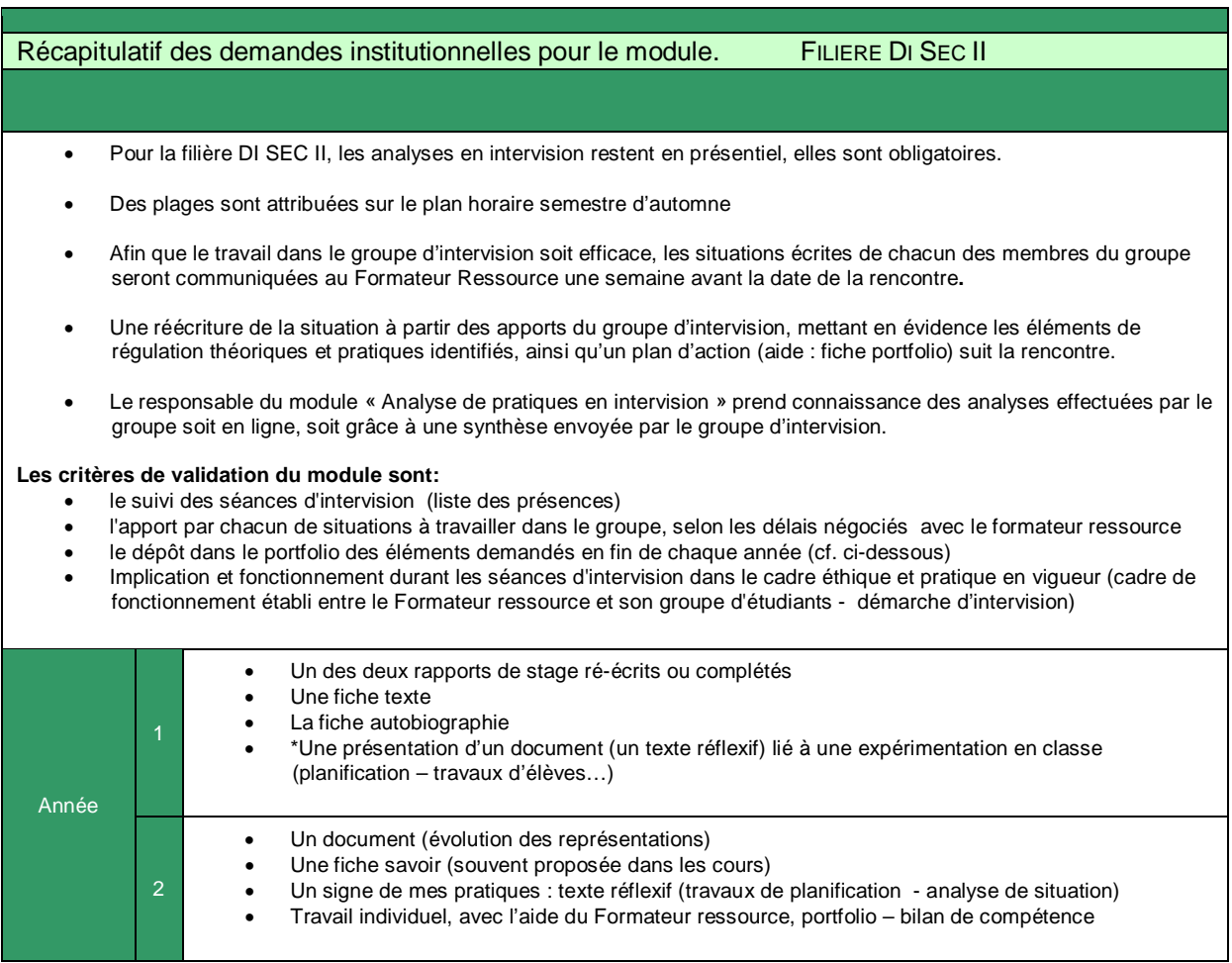

**Figure 4 : Filière DI SECII Demandes institutionnelles et critères de validation du module**

#### Récapitulatif des demandes institutionnelles pour le moduleFILIERES MA SEC I – DI SEC I-II

- Des plages sont attribuées sur le plan horaire semestre d'automne puis semestre d'été
- A partir de la deuxième année de formation (début du semestre 4), les analyses en intervision peuvent se faire soit via la plateforme moodle, soit en présentiel, selon la décision du groupe d'intervision.
- Pour le présentiel, afin que le travail dans le groupe d'intervision soit efficace, les situations écrites de chacun des membres du groupe seront communiquées au Formateur Ressource une semaine avant la date de la rencontre.
- Une réécriture de la situation à partir des apports du groupe d'intervision, mettant en évidence les éléments de régulation théoriques et pratiques identifiés, ainsi qu'un plan d'action (aide : fiche portfolio) suit la rencontre.
- Le responsable du module « Analyse de pratiques en intervision » prend connaissance des analyses effectuées par le groupe soit en ligne, soit grâce à une synthèse envoyée par le groupe d'intervision.

#### **Les critères de validation du module sont:**

- le suivi des séances d'intervision (liste des présences)
- l'apport par chacun de situations à travailler dans le groupe, selon les délais négociés avec le formateur ressource
- le dépôt dans le portfolio des éléments demandés en fin de chaque année (cf. ci-dessous)
- Implication et fonctionnement durant les séances d'intervision dans le cadre éthique et pratique en vigueur (cadre de fonctionnement établi entre le Formateur ressource et son groupe d'étudiants - démarche d'intervision)

<span id="page-16-0"></span><sup>17</sup> Cette présentation critique du portfolio est nommée, dans plusieurs annexes de ce travail « Bilan de compétences ».

| Année |              | Un des deux rapports de stage ré-écrits ou complétés<br>Une fiche texte<br>La fiche autobiographie<br>*Une présentation d'un document (un texte réflexif) lié à une expérimentation en classe (planification –<br>travaux d'élèves) |
|-------|--------------|----------------------------------------------------------------------------------------------------|
|       | $\mathbf{2}$ | Un document (évolution des représentations)<br>Une fiche savoir (souvent proposée dans les cours)<br>Un signe de mes pratiques : texte réflexif (travaux de planification - analyse de situation)                                   |
|       | 3            | Travail individuel, avec l'aide du formateur ressource, portfolio - bilan de compétence                                                                                                    |

**Figure 5 : Filière MA SEC I et DI SEC I-II Demandes institutionnelles et critères de validation du module**

### **4 MISE EN ŒUVRE DU DISPOSITIF**

Nous avons réfléchi à la meilleure façon de mettre la composante numérique au service de la démarche portfolio de l'institution. Ce dispositif a pour ambition de faciliter la création du portfolio et de le rendre attrayant auprès des étudiants et des enseignants.

Afin d'atteindre cet objectif, nous avons utilisé le canevas de scénario pédagogique proposé dans le Module A de la formation Did@cTIC pour nous assister dans la planification du Module de formation dans lequel est intégrée la démarche portfolio (cf. Annexe VII (version actuelle) et Annexe VIII (version intégrant le ePortfolio). Nous avons également utilisé ce canevas pour scénariser l'implémentation du ePortfolio (cf. Annexe IX, voir point 4.3) en prenant notamment en compte l'apprenant et les compétences et objectifs prescrits par le référentiel de compétences HEP VS (cf. Annexe I).

Avant de présenter notre proposition de canevas de ePortfolio HEP VS, nous nous attarderons sur la présentation de la plate-forme Mahara et de ses fonctionnalités.

### **4.1 PLATE-FORME MAHARA**

A l'ère des smart phones, il est facile de s'enregistrer, de se filmer et de partager ses créations. Vu ce contexte favorable aux nouvelles technologies, le développement d'un ePortfolio semble prometteur. Nous sommes cependant convaincue que pour assurer la pérennité d'un portfolio numérique, d'autres conditions sont nécessaires. Jafari a identifié les critères de succès pour les portfolios numériques (2004) : « la

facilité d'utilisation, une architecture d'intégration technologique robuste, un support tout au long de la vie, le respect des standards et la transportabilité ». Ces critères ont influencé le choix de la plate-forme Mahara. Plus grand est le nombre de critères positifs, plus grande est la probabilité d'adoption de l'outil par les utilisateurs (Jafari, 2004).

Nous pouvons assurer tout au moins quatre critères sur les cinq précités, la facilité d'utilisation de la plate-forme Mahara étant relative puisque la prise en main de l'outil requiert tout de même un investissement important. La plate-forme permet en effet de nombreuses possibilités d'adaptation et plus l'étudiant veut utiliser de possibilités spécifiques et adaptées, plus la prise en main demande du temps. Nous avons donc proposé des tutoriels d'aide à la prise en main de l'outil (cf. point 4.4) qui devraient pallier ce problème.

### **4.1.1 GENERALITES**

Pour la mise sur pied de notre ePortfolio, nous cherchions un outil qui facilite la démarche réflexive prônée par notre institution, une plate-forme de partage entre pairs et avec les enseignants.

Mahara est un logiciel open source créé pour la formation tertiaire par le Gouvernement de Nouvelle Zélande. Ce type de logiciel s'intègre dans un Environnement d'apprentissage personnel, *Personal Learning Environnement* (PLE) parce qu'il offre la potentialité à la personne de se mettre ainsi en scène.

Son architecture est inspirée de celle du *Learning Management System* (LMS)<sup>[18](#page-18-0)</sup> Moodle. La plate-forme Mahara a été conçue aussi dans l'optique d'intégrer facilement d'autres plates-formes du Web 2.0 et, en particulier, de compléter l'application Moodle. Il est, en effet, facile de transférer du contenu d'un environnement à l'autre même si les deux systèmes sont indépendants<sup>[19](#page-18-1)</sup>. Comme déjà mentionné, la HEP VS utilise Moodle dans plusieurs cours de la formation professionnelle du secondaire de la HEP VS.

<span id="page-18-1"></span><span id="page-18-0"></span><sup>18</sup> Un LMS est une plate-forme d'apprentissage en ligne. Il n'existe pas encore de consensus sur une traduction officielle, c'est pourquoi nous avons maintenu le terme anglophone.

En outre, la plate-forme Mahara a été également conçue dans une optique d'« apprentissage personnalisé, réflexif et collaboratif » (Hand, Bell, Kent, 2012, 9).

Ci-après, en quelques points, les critères qui nous permettent de qualifier la plateforme Mahara :

### **Outil personnel**

- Personnaliser sa présentation
- Préserver sa sphère privée en décidant ce qui peut être montré et à qui
- Accéder aux contenus en tout temps et en tous lieux
- Transférer facilement les données, si nécessaire (par ex. fin ou arrêt des études)
- Contrôler l'accès aux documents du portfolio (chaque utilisateur peut créer des pages différentes en fonction des personnes avec lesquelles il veut partager ses contenus)

### **Outil réflexif**

- Développer ses propres objectifs et buts
- Tenir un (ou plusieurs) journal(-aux) de bord et décider de le(s) partager (en partie ou en totalité) ou non
- Intégrer facilement des contenus d'autres plates-formes (par ex. Moodle, Twitter, YouTube, TeacherTube, etc.)

### **Outil collaboratif**

- Créer un réseau
- Travailler et étudier en groupes
- Faire des évaluations entre pairs
- Partager des contenus issus des plates-formes Mahara et Moodle

### **4.1.2 PRÉSENTATION DE L'INTERFACE**

Nous allons présenter brièvement l'interface de la plate-forme Mahara (cf. Figure 6), en abordant uniquement les aspects qui permettront de comprendre les choix opérés dans la création du « Portfolio Type ».<sup>[20](#page-20-0)</sup>

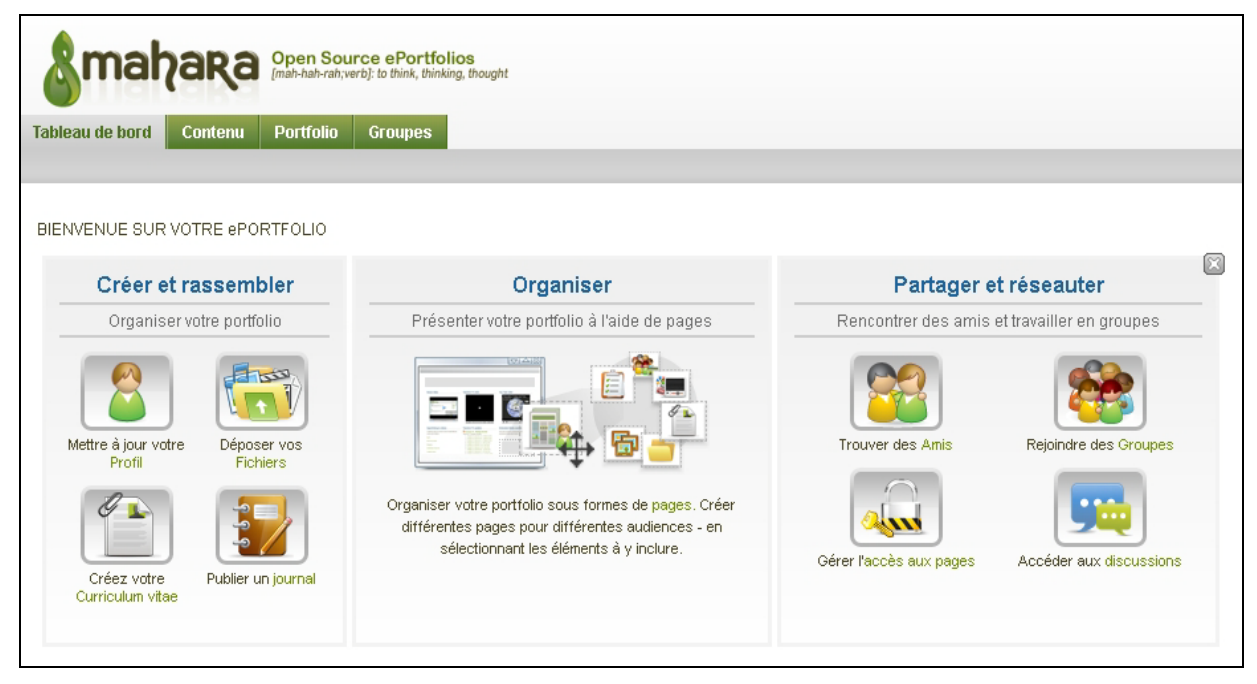

**Figure 6 : Tableau de bord de Mahara**

Il y a trois étapes de création sur la plate-forme qui, à notre sens, correspondent aux trois niveaux de développement du ePortfolio mis en évidence par Barrett (2011) (cf. Figure 7) :

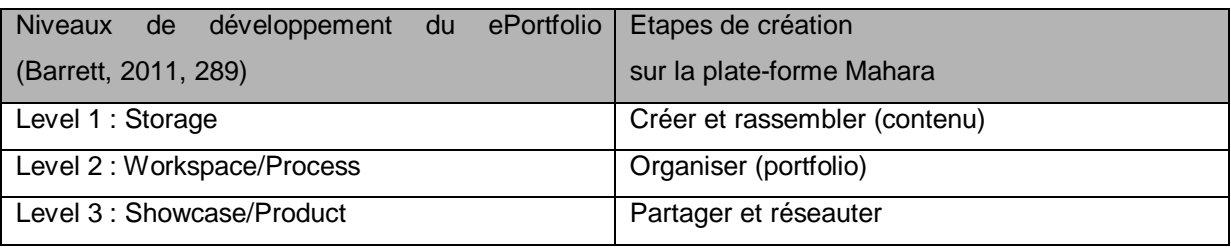

**Figure 7 : Tableau « Niveaux de développement et étapes de création du ePortfolio**

<span id="page-20-0"></span>forme [\(http://manual.mahara.org/fr/1.5/index.html\)](http://manual.mahara.org/fr/1.5/index.html) ou les tutoriels que nous avons élaborés dans le cadre de ce travail

 $\overline{a}$ <sup>20</sup> Pour approfondir les questions liées à l'utilisation de la plate-forme Mahara : consulter le manuel d'utilisation de la plate-

[http://maharatest.hepvs.ch/view/view.php?t=9cKiy7k8mSoDdeTvaFjE.](http://maharatest.hepvs.ch/view/view.php?t=9cKiy7k8mSoDdeTvaFjE) Cliquer sur « Prise en main de Mahara : Tutoriels » dans la rubrique « Documents d'aide ».)

Pour faciliter l'entrée des étudiants dans la démarche, il serait judicieux de prévoir une étape de planification tant par rapport au choix des objectifs que de la structure.

### • **Niveau 1 : Créer et rassembler (contenu)**

Pour pouvoir envisager les niveaux supérieurs, l'étudiant doit passer par cette étape. Le contenu est obligatoire pour pouvoir ensuite créer ses pages et collection(s) (cf. Figure 6).

Envisager le ePortfolio en général, la plate-forme Mahara en particulier comme espace de stockage est le niveau d'utilisation le plus bas.

### • **Niveau 2 : Organiser (portfolio)**

Cette étape d'organisation des traces - créées et/ou rassemblées à l'étape précédente - permet à l'étudiant d'établir des liens entre ces différents objets ou traces (artefacts) (cf. Figure 8).

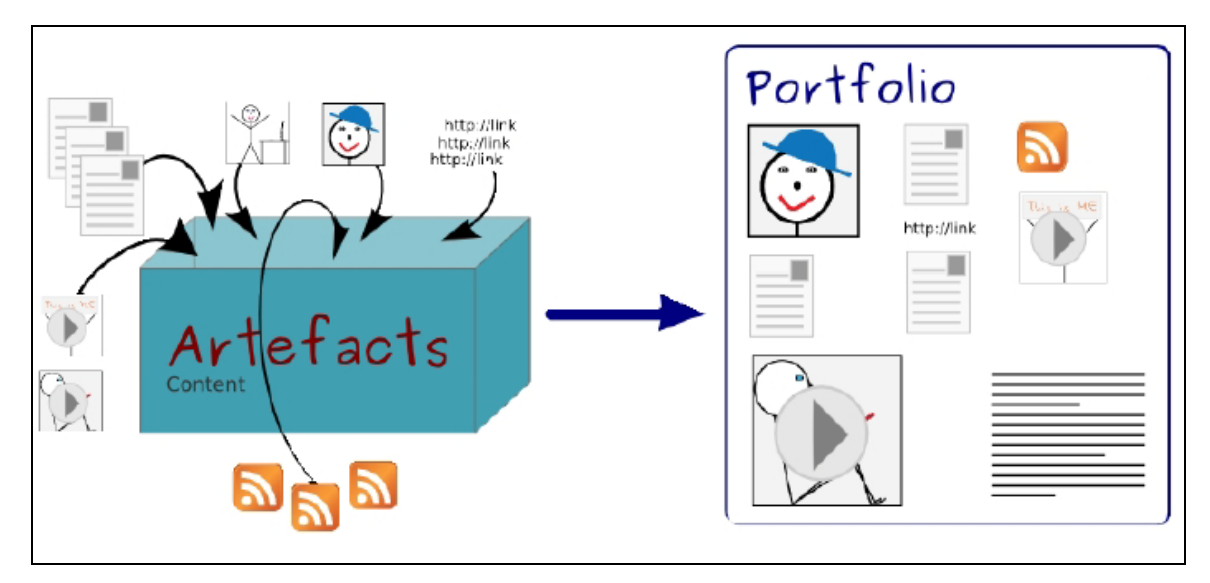

**Figure 8 : Schéma de l'organisation du portfolio dans Mahara**

#### • **Niveau 3 : Partager et réseauter**

Le partage est le plus haut niveau d'utilisation du ePortfolio selon la classification de Barrett (2011) avec en point de mire la socialisation du processus de réflexion, que ce soit le partage entre pairs ou l'interaction avec le FR.

Il s'agit pour l'étudiant de choisir une ou plusieurs traces qu'il souhaite partager avec le FR et/ou avec ses pairs, de les mettre en scène, de fixer éventuellement des objectifs en cohérence avec l'analyse des traces. (cf. Figure 9)

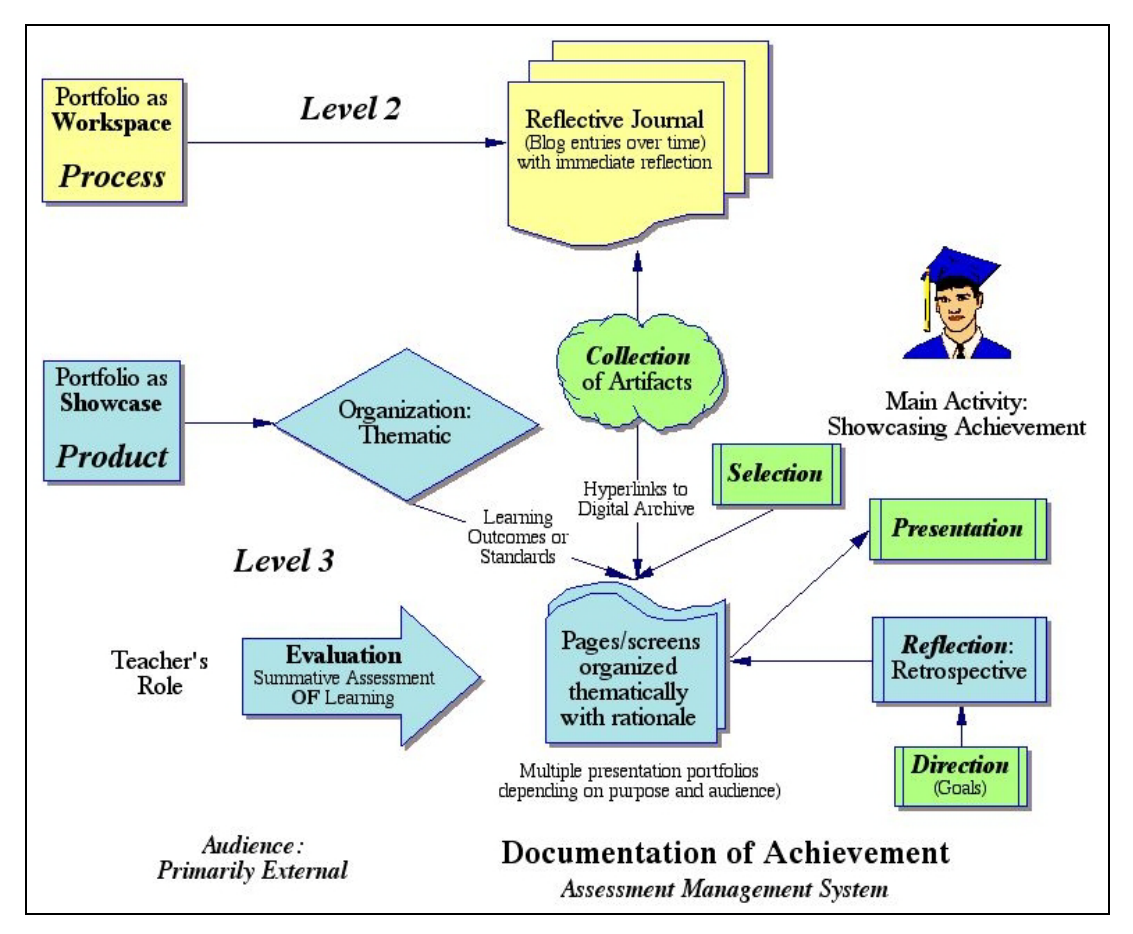

**Figure 9 : Niveaux 2 et 3 de développement du ePortfolio (Barrett, 2011, 302)** 

Les interactions entre le FR et l'(les) étudiant(s) prennent la forme d'évaluations formatives tout au long de la formation. Ces interactions partagées peuvent soutenir la démarche réflexive et au besoin constituer des traces utilisées lors de la présentation critique du portfolio (Bilan de compétences) qui fait l'objet d'une évaluation certificative.

### **4.1.3 RÉSUMÉ DES ÉTAPES CLEFS**

En résumé, la démarche à suivre pour créer un ePortfolio est la suivante :

- 1. Tout d'abord, l'étudiant doit collecter des « traces » (fichiers texte, images, son, vidéo, lien internet, etc.) en lien avec sa pratique professionnelle ou avec les capacités qu'il souhaite mettre en relation par l'utilisation du ePortfolio.
- 2. Une fois cette compilation de « traces » réalisée, celles-ci peuvent être organisées sur une ou plusieurs pages du portfolio. Ces traces ainsi que les

choix opérés pour leur organisation devraient à leur tour faire l'objet d'une analyse plus large, favorisée par un processus d'écriture (ou de réécriture) réflexive. Un même objet peut apparaître dans plusieurs pages.

- 3. Lorsque les pages sont créées, vous pouvez les partager
	- o avec un (ou plusieurs) utilisateur(s) de la plate-forme
	- o avec un (ou plusieurs) groupe(s)
	- o avec tous les utilisateurs de la plate-forme
	- o avec une (ou plusieurs) personnes n'ayant pas de compte sur la plateforme
	- o avec tous les utilisateurs d'Internet.

### **4.2 PROPOSITION D'IMPLEMENTATION DE EPORTFOLIO**

Afin de permettre une meilleure compréhension de la dynamique et des apports d'un portfolio numérique, notre première idée était de proposer différentes implémentations de ePortfolios en nous appuyant sur des extraits de portfolios existants.

Mais nous nous sommes heurtée à l'impossibilité de regrouper suffisamment de traces pertinentes afin de référencer chaque rubrique et d'obtenir en plus un ensemble cohérent. Nous avons donc choisi une solution plus simple pour présenter le portfolio numérique, à savoir l'implémentation d'une version numérique du « Portfolio type ». Cette solution nous semble, a posteriori, plus judicieuse et surtout plus efficace également sur un plan pédagogique, puisqu'elle permet de reposer les lignes directrices de la démarche réflexive et d'en rappeler les buts et fonctions.

Ce travail sur les propositions d'implémentation nous a permis de nous familiariser avec Mahara et de tester les différentes possibilités pour l'utilisateur dans la construction tant des parties personnelles (contenus, pages, collection) que du partage de certaines parties de son portfolio avec d'autres utilisateurs (pages, collection, options de partage). Le « Portfolio Type » nous permettra d'illustrer la démarche auprès des étudiants comme des  $FR^{21}$  $FR^{21}$  $FR^{21}$ . Il nous servira également de point

<span id="page-23-0"></span><sup>21</sup> Cf. point 4.1.

de départ pour le cours de prise en main de l'outil que nous proposerons aux FR (cf. point 5.1.1).

### **4.3 L'UTILISATEUR « PORTFOLIO TYPE »**

Pour les étudiants, le « Portfolio Type » a été pensé comme un outil au service de la démarche. Nous avons, sur la base du canevas de scénarisation d'un cours proposé par Mme Bernadette Charlier durant la formation Did@cTIC, imaginé la scénarisation du modèle de ePortfolio que nous souhaitions mettre à disposition des étudiants. (cf. Annexe IX)

Nous avons créé un utilisateur « Portfolio Type » qui sert de modèle pour la création d'un ePortfolio et qui offre également accès à différentes ressources relatives à la démarche de pratique réflexive soutenue par l'institution. Il ne s'agit évidemment que de suggérer des pistes, l'étudiant étant libre de les utiliser ou non en fonction de la pertinence par rapport à son contexte et/ou à son mode de fonctionnement et de pensée.

Le « portfolio type » propose différents contenus : des documents d'aide, les canevas de pages du portfolio, des outils de communication et une page de profil qui permet la navigation dans tous ces contenus pour les personnes qui possèdent un compte sur la plate-forme.

### **4.4 DOCUMENTS D'AIDE POUR LES ETUDIANTS**

<http://maharatest.hepvs.ch/view/view.php?t=9cKiy7k8mSoDdeTvaFjE>

« Documents d'aide » est une collection de pages permettant aux étudiants d'accéder aux différentes ressources proposées en soutien à la démarche portfolio et à la prise en main de la plate-forme.

Pour les utilisateurs connectés à la plate-forme, les documents d'aide sont accessibles en tout temps en naviguant à partir de la page de profil de « Portfolio Type ». Cette page de profil est accessible depuis le menu « Liens et ressources » (cf. point 4.7.1, Figure 12).

Lorsque l'utilisateur affiche une des pages, il peut accéder aux autres en naviguant grâce aux onglets figurant au sommet de la page. (cf. Figure 10)

Conception d'un ePortfolio pour la formation professionnelle du secondaire I et II de la HEP VS

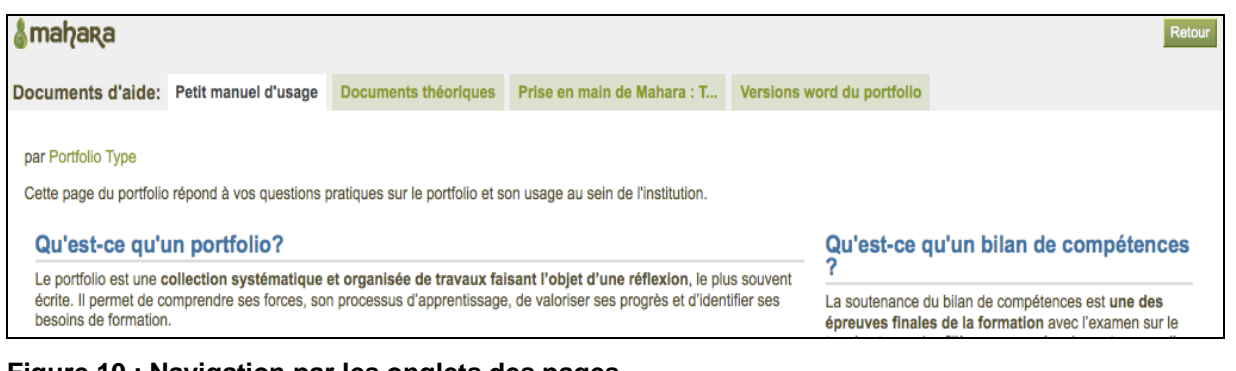

**Figure 10 : Navigation par les onglets des pages** <http://maharatest.hepvs.ch/view/view.php?t=9cKiy7k8mSoDdeTvaFjE>

Nous avons créé la page « Exemple de Page de profil de « Portfolio Type » » pour permettre, grâce à une URL secrète, de naviguer dans les contenus<sup>[22](#page-25-0)</sup>.

### **PETIT MANUEL D'USAGE**

Il s'agit d'un découpage du document Word « Petit manuel d'usage » (cf. Annexe VI). Nous avons opté pour une présentation en deux colonnes dont la première est plus large que la deuxième pour mettre en évidence les informations relatives à la démarche portfolio par rapport à celles concernant le Bilan de compétences.

La version Word est également disponible directement dans le menu « Liens et ressources » (cf. point 4.7.1, Figure 12).

### **RESSOURCES THEORIQUES**

Nous avons opté pour une présentation en trois colonnes de dimensions égales dans lesquelles s'affichent les fichiers classés selon la structure proposée pour le portfolio HEP VS (cf. point 3.2). Les documents seront étoffés au fur et à mesure des besoins et des demandes.

Cette page peut être copiée par les étudiants.

### **PRISE EN MAIN DE MAHARA : TUTORIELS**

Nous avons choisi une présentation en trois colonnes de dimensions égales dans lesquelles s'affichent les tutoriels de prise en main de l'outil, classés sous trois colonnes en fonction des trois étapes de création, Créer et rassembler, Organiser, Partager et réseauter, présentes dans la partie relative à la définition de l'interface (cf. 4.1.2, Figure 6).

<span id="page-25-0"></span><sup>22</sup> Cette URL se situe juste sous le titre « Documents d'aide »

### **VERSIONS WORD DU PORTFOLIO**

Il s'agit d'une présentation en deux colonnes dont la première est plus large que la deuxième pour mettre en avant les fiches proposées (documents Word à télécharger) et dans la deuxième colonne, nous avons affiché les documents de ressources théoriques classés par fiche.

### **4.5 PROPOSITION DE CANEVAS DU EPORTFOLIO**

<http://maharatest.hepvs.ch/view/view.php?t=aTCfBZM3R8IP9OA0t1zi>

Nous avons proposé, sur la base des fiches existantes, une collection de pages correspondant à la structure du portfolio HEP VS (cf. point 3.2). Nous rappelons que le scénario du ePortfolio a été réalisé sur le modèle de « Développement d'un scénario pédagogique » proposé par Charlier dans le cadre de la Formation Did@cTIC (cf. Annexe IX).

Toutes les pages contiennent une description, qui s'affiche au sommetde celle-ci et qui rappelle les buts de la thématique développée dans le portfolio.

Pour les utilisateurs connectés à la plate-forme, la proposition de canevas du ePortfolio est accessible en tout temps en naviguant à partir de la page de profil de « Portfolio Type ». Sur le même principe que pour la collection « Documents d'aide », lorsque l'utilisateur affiche une des pages, il peut accéder aux autres en naviguant grâce aux onglets figurant au sommet de la page (cf. point 4.4, Figure 10).

Toutes ces pages peuvent être copiées directement dans leur portfolio par les étudiants. En fonction des pages, le contenu s'adapte au profil de l'utilisateur et seul le canevas est copié ou la totalité de la page est copiée à l'identique. Les étudiants sont invités à se les approprier.

L'étudiant est bien sûr libre de choisir d'utiliser ou non ces propositions de page. Il peut ne pas les utiliser ou ne les utiliser qu'en partie.

#### **4.5.1 PARCOURS ET IDENTITE PROFESSIONNELS**

La présentation en trois colonnes de dimensions égales nous a semblé intéressante dans la mesure où elle permet de rassembler les trois points abordés dans cette fiche du portfolio, à savoir les informations relatives au parcours, les compétences et objectifs de l'étudiant, et son regard sur la profession.

**Les informations relatives au parcours,** figurant pour le canevas dans la première colonne, ont été reprises du profil de Mahara. Si l'étudiant qui copie cette page a renseigné ces champs, cette partie de la page sera actualisée en cohérence avec ses propres champs. Si, en revanche, l'étudiant n'a pas encore renseigné certains champs, ils n'apparaîtront pas. S'il n'a renseigné aucun champ, les boîtes principales apparaîtrons, mais vides. L'étudiant peut alors soit renseigner les champs en question, soit opter pour une autre forme de présentation de ceux-ci en remplaçant, par exemple, ces boîtes issues du profil par une vidéo, l'affichage du profil Linked In, etc.

La partie relative aux **compétences et objectifs de l'étudiant** est composée de boîtes de texte qui expliquent ce qui est attendu de l'étudiant au sujet de la formulation de ses compétences et objectifs. Aucune forme n'est conseillée. Par contre, nous n'avons volontairement pas utilisé les champs du profil de Mahara qui permettent de renseigner ces thématiques. Sous cette forme, nous risquions de perdre le processus d'évolution car ces champs sont destinés à être constamment réadapté pour offrir la vision « ici et maintenant » des objectifs, ce qui convient très bien pour un portfolio de présentation, mais pas dans une optique de développement professionnel.

Concernant le regard sur la profession, il nous a semblé judicieux de proposer un document Word dans lequel figure un canevas issu de la « Fiche autobiographie » issue de la version Word du portfolio.

#### **4.5.2 MES REPRESENTATIONS D'UN THEME**

L'étudiant est libre d'utiliser soit une colonne par thème, soit de regrouper certains thèmes sur la même page, soit d'utiliser une page par thème, soit toutes les combinaisons de ces propositions. Dans les suggestions pour le contenu, nous pouvons retrouver « Les attentes de l'étudiant par rapport au thème », « L'importance estimée du thème dans l'enseignement » et également les documents d'aide spécifiques à cette partie du portfolio.

### **4.5.3 LES CONNAISSANCES ACQUISES**

Nous avons opté pour une présentation en deux colonnes dont la première est plus large que la deuxième pour mettre en évidence la réflexion sur le portfolio.

Dans la deuxième colonne, nous avons affiché les documents d'aide spécifiques proposés pour soutenir la démarche de pratique réflexive liée aux connaissances acquises. Cette présentation est identique pour les fiches suivantes, à l'exception de la page intitulée « Autre » (cf. point 4.5.7).

La proposition pour soutenir la réflexion principale repose sur un document Word qui est un canevas de fiche d'évaluation à partir d'un thème<sup>23</sup>.

### **4.5.4 RECITS D'EXPERIENCE**

Concernant la présentation, elle repose sur le même modèle que celle de la page « Les connaissances acquises » (cf. point 4.5.3).

Dans la première colonne dévolue au contenu principal, nous avons opté pour un rappel des étapes d'analyse d'une situation. Même si la forme est laissée libre, les FR proposeront à leurs étudiants d'utiliser un document Word. Cette option facilite la relecture et la médiation structurante de la part du FR qui peut utiliser l'outil « Suivi des modifications » du programme Word pour questionner les différentes étapes du processus.

### **4.5.5 RETOUR SUR MA PRATIQUE**

Concernant la présentation, elle repose sur le même modèle que celle de la page « Les connaissances acquises » (cf. point 4.5.3).

<span id="page-28-0"></span><sup>23</sup> Ce document est issu de la version papier du portfolio

Il n'y a pas de proposition d'organisation pour cette page. L'étudiant est simplement invité à déposer les rapports de stage ou autres traces d'observations<sup>[24](#page-29-0)</sup> du MF<sup>[25](#page-29-1)</sup>, ses réflexions et objectifs liés ainsi qu'une éventuelle analyse a posteriori.

### **4.5.6 OUTIL D'ANALYSE**

Concernant la présentation, elle repose sur le même modèle que celle de la page « Les connaissances acquises » (cf. point 4.5.3).

La proposition pour soutenir la réflexion principale repose sur un document Word qui est un canevas de fiche d'autoévaluation<sup>26</sup>.

### **4.5.7 AUTRE**

Cette page a été conçue simplement pour rappeler formellement que d'autres pages, liées à d'autres thématiques que celles proposées par le « Portfolio Type », peuvent être créées dans le cadre de la démarche de pratique réflexive.

#### **4.5.8 MES COMPETENCES**

Concernant la présentation, elle repose sur le même modèle que celle de la page « Les connaissances acquises » (cf. point 4.5.3).

Il n'y a pas de proposition d'organisation pour cette page. L'étudiant est simplement invité à déposer des traces relatives à ses forces, ses faiblesses et ses objectifs. Pour ce faire, il s'appuie sur le référentiel de compétences (cf. Annexe I) déclinées en composantes, sur les rapports de stages $27$  organisés selon les différentes compétences ainsi que sur les grilles d'évaluation du stage (cf. Annexe V). Ces pistes sont rappelées par le biais de la rubrique « Documents d'aide » mis en lien sur la page.

<span id="page-29-0"></span><sup>24</sup> L'acronyme MF signifie « Maître-Formateur ». Il s'agit d'un enseignant qui accueille dans sa classe l'étudiant en stage.

<sup>25</sup> Le « Maître-Formateur » (MF) est un enseignant qui accueille dans sa classe l'étudiant en stage.

<span id="page-29-1"></span><sup>26</sup> Ce document est issu de la version papier du portfolio

<span id="page-29-3"></span><span id="page-29-2"></span><sup>&</sup>lt;sup>27</sup> Ces rapports de stages sont écrits par les étudiants suite à leurs stages et questionnés par les Maîtres-formateurs qui les accueillent. Ils sont ensuite retravaillés et réécrits dans le cadre du module Analyse de Pratiques en Intervision (cf. Annexe VII)

### **4.6 LES OUTILS DE COMMUNICATION**

Les outils de communication et de partage sont évidemment centraux par rapport à la plus-value de la composante numérique. Nous présentons brièvement les outils principaux en proposant des pistes d'utilisation en cohérence avec l'organisation du Module 123.310.1 « Analyse de pratique en intervision » (cf. Annexe VIII). Ils sont logiquement organisés à partir de la notion de groupe.

### **4.6.1 LES GROUPES**

Chaque utilisateur a la possibilité de créer un ou plusieurs groupes en fonction de ses besoins. Il peut créer des groupes ouverts à toutes les personnes intéressées ou des groupes fermés en choisissant d'envoyer des invitations à des membres sélectionnés, en empêchant les demandes d'adhésion de la part d'un tiers.

Chaque groupe possède un espace commun propice au partage et à la collaboration (cf. Figure 11) :

- **A propos** : cet onglet propose une description du groupe et du contenu de l'espace commun. On retrouve par exemple, le nom de l'administrateur du groupe, le nombre de membres, de pages, de fichiers et de dossiers.
- **Membres** : cet onglet permet de gérer les membres (invitations, changement de rôle, etc.)
- **Forum** : cet onglet permet d'atteindre les forums de discussions ou de lancer de nouveaux sujets
- **Pages** : cet onglet permet d'atteindre les pages communes au groupe :
	- o la page d'accueil du groupe est créée automatiquement, elle peut être modifiée<sup>[28](#page-30-0)</sup> et est accessible à tous les utilisateurs de la plate-forme.
	- o Chaque utilisateur peut créer, éditer et supprimer des pages.
	- o La fonction d'édition de la page peut être partagée avec tout le groupe.
- **Partager** : de la même façon qu'un utilisateur, le groupe peut partager ses pages avec d'autres utilisateurs qui ne font pas partie de ce groupe.
- **Fichiers** : cette zone permet de partager des fichiers avec le groupe.
	- o Il est possible de partager un document sur une page sans l'insérer dans « l'espace fichier » (en utilisant les fichiers personnels).

<span id="page-30-0"></span><sup>28</sup> Par défaut, les droits d'édition de cette page sont attribués à l'administrateur du groupe. Ils peuvent cependant être partagés avec les autres membres du groupe.

Conception d'un ePortfolio pour la formation professionnelle du secondaire I et II de la HEP VS

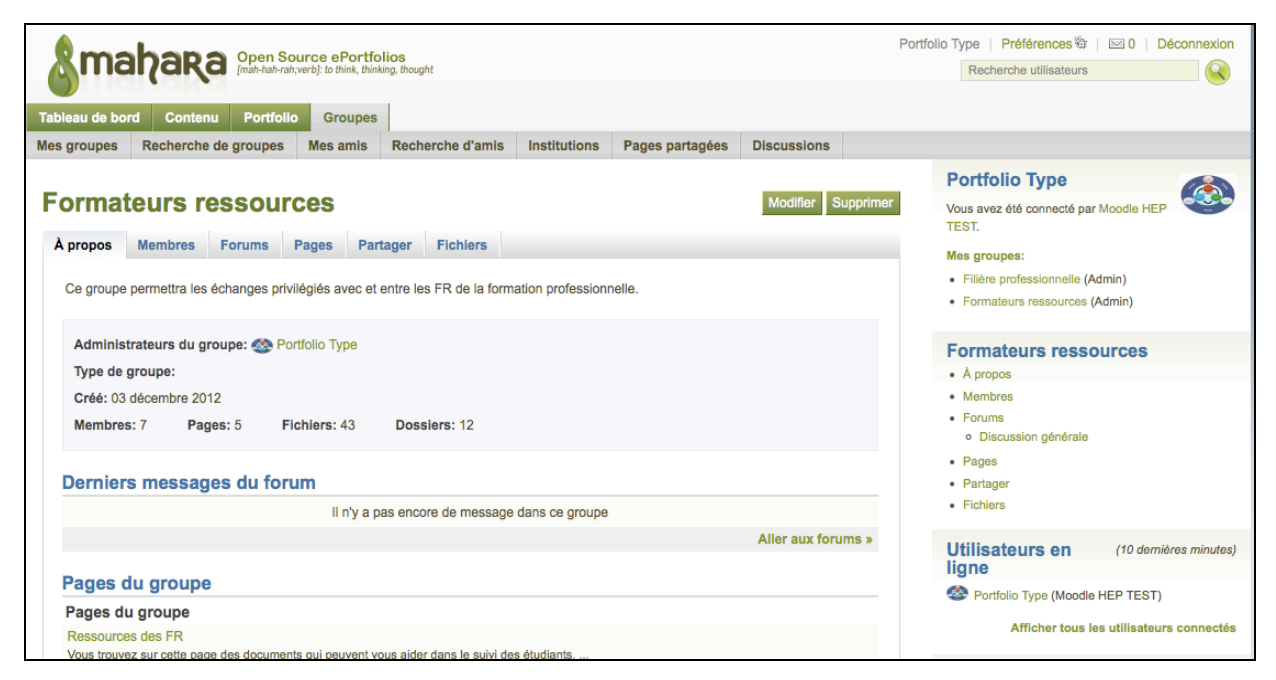

**Figure 11 : Espace du groupe "Formateurs ressources"**

Par défaut, nous avons créé le groupe « Filière professionnelle » qui engobe les étudiants des trois filières du Secondaire I-II. Il sera utile de créer des groupes pour chaque « groupe d'intervision »<sup>[29](#page-31-0)</sup> afin de faciliter et favoriser le processus de communication et d'échange. Au besoin, l'étudiant qui le souhaite pourra former un groupe avec le FR pour permettre notamment à ce dernier d'avoir accès en mode « édition » aux contenus de la page de l'étudiant.

### **4.7 NAVIGATION DANS LES RESSOURCES PROPOSEES**

Nous avons proposé deux types de navigation dans les ressources mises à disposition : la page de profil de « Portfolio Type » et l'insertion d'un module sous forme de menu (liens hypertextes).

### **4.7.1 LA PAGE DE PROFIL DE « PORTFOLIO TYPE »** <http://maharatest.hepvs.ch/view/view.php?t=CSm17dnktFPKQasNzxYH> **[30](#page-31-1)**

En visitant la page de profil du portfolio type, les étudiants ont accès à différentes ressources : des propositions de canevas, des apports théoriques, des outils

<span id="page-31-0"></span> $\overline{a}$ <sup>29</sup> Les étudiants sont répartis par groupe d'environ 10 pour un FR. En groupe, ils partagent leurs réflexions autour de situations problèmes ou d'autres thématiques en lien avec le processus de pratique réflexive.

<span id="page-31-1"></span><sup>30</sup> Nous avons généré une « URL secrète » qui nous permet de partager également cette page avec vous, sans que vous n'ayiez besoin de vous enregistrer sur la plate-forme.

d'analyse, des tutoriels d'aide à la prise en main de l'outil et des groupes de discussions.

Cette page (cf. figure 12) est une page de référence qui permet à l'utilisateur (que ce soit un étudiant ou un FR) de naviguer dans le portfolio de cet utilisateur fictif pour y trouver les ressources mises à disposition qui facilitent la démarche de pratique réflexive :

- Documents d'aide
- Le « mur » de « Portfolio Type »
- Les propositions de pages de ePortfolio HEP VS
- Les groupes « officiels » « Portfolio Type »

Il est possible de consulter une copie de la page de profil de « Portfolio Type ». Si cette page de profil est accessible en tout temps par les étudiants du Secondaire I-II enregistrés sur la plate-forme Mahara, il faut avoir un compte pour accéder aux pages de profil des utilisateurs. Il est impossible de créer une URL secrète spécifique à ce type de page : leur accès est refusé aux personnes extérieures. Nous en avons, par conséquent, créé une copie pour permettre de naviguer dans les contenus. Seuls le « Mur de Portfolio Type» et « les groupes de Portfolio Type » n'ont pas pu être inséré dans cette copie et ne sont donc pas disponibles car susceptibles de contenir des informations liées à d'autres utilisateurs de la plate-forme.

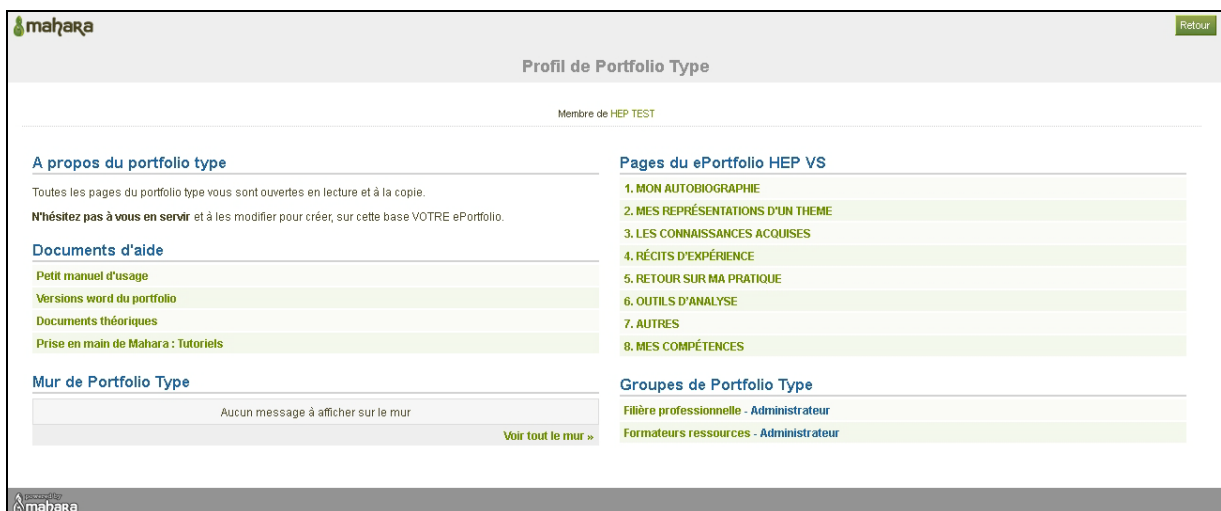

**Figure 12 : Page de profil de « Portfolio Type »** <http://maharatest.hepvs.ch/view/view.php?t=CSm17dnktFPKQasNzxYH> Ces différentes ressources sont accessibles en lecture et en copie à tous les utilisateurs de la plate-forme. Un bref texte d'introduction, en première position dans la colonne de gauche, le rappelle aux utilisateurs.

#### **4.7.2 LE MENU « LIENS ET RESSOURCES »**

Nous avons choisi d'afficher un module « Liens et ressources » (cf. Figure 13) pour permettre aux utilisateurs connectés d'accéder rapidement aux principales ressources : la version imprimable du petit manuel d'usage, le schéma de l'organisation du portfolio HEP VS, le lien vers la page de profil de « Portfolio Type » et le lien vers la page « Versions Word du portfolio » (cf. point 4.4).

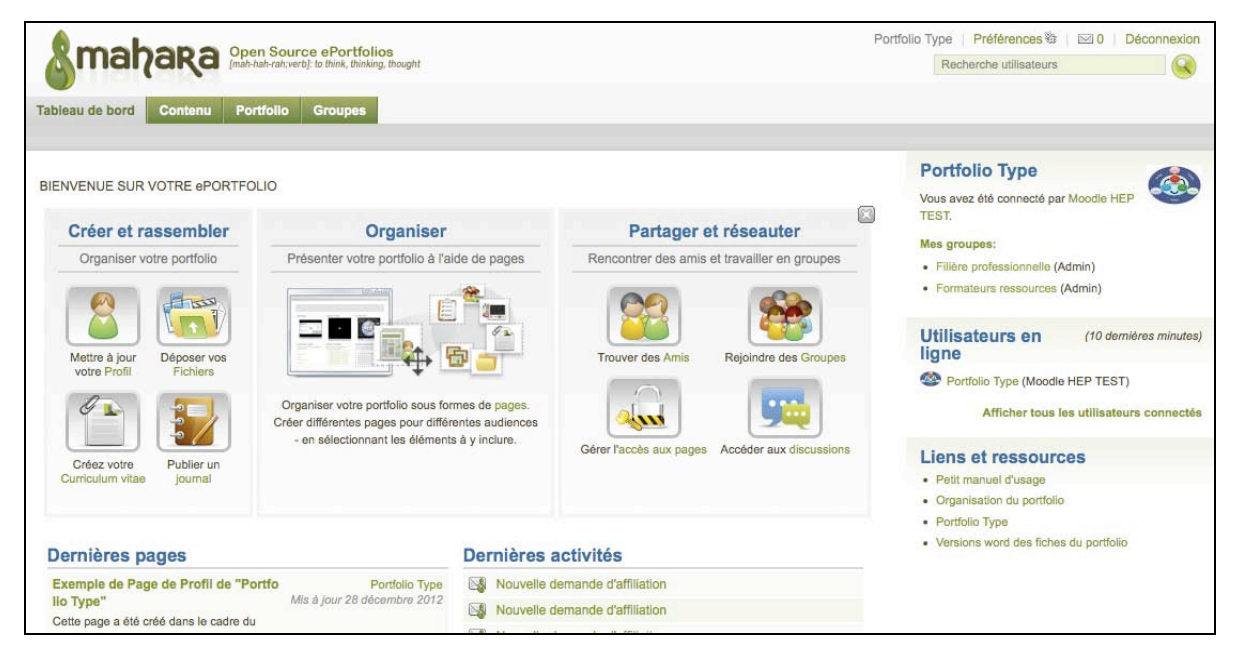

**Figure 13 : Le menu "Liens et ressources"**

# **5 PERSPECTIVES**

Nous projetons de démarrer, à la rentrée 2013, le projet avec un groupe pilote d'étudiants et de FR volontaires.

Nous nous sommes inspirée de la fameuse roue de Deming « Planifier, développer, contrôler, ajuster »<sup>[31](#page-33-0)</sup> pour assurer le succès de la mise en œuvre de notre projet. Nous retrouvons en effet un processus complexe et étendu sur la durée (Deschryver,

<span id="page-33-0"></span><sup>31</sup> « Plan-Do-Check-Act »

Charlier, Fürbringer et Glardon, 2011) : le portfolio s'étend sur 2 voire 3 ans en fonction de la filière de formation choisie. Le projet concerne un grand nombre d'acteurs et des attentes diverses et complexes, c'est pourquoi il est impossible de proposer un outil idéal à tester. Nous devons le confronter aux étudiants et aux formateurs et en collaboration avec eux, tendre vers l'outil le plus proche possible des attentes des uns et des autres, en sachant que la nature même du processus veut qu'il se répète quasiment à l'infini. Il permet d'année en année de réajuster les objectifs secondaires, d'adapter la structure et les activités aux besoins des uns et des autres, d'affiner les moyens mis en œuvre (Ibid).

Le présent travail s'est concentré sur les deux premiers points de la roue de Deming : Planifier et Développer. Nous avons en effet planifié et développé le ePortfolio. Et bien que les phases de contrôle et d'ajustement soient déjà en cours de planification, elles ne seront pas développées en détail dans ce travail. Une ébauche d'évaluation est cependant proposée au point 5.2.

La prochaine étape consiste à tester l'outil mis en place avec le concours de FR volontaires. Les objectifs principaux sont de former une partie des FR pour qu'ils puissent être à l'aise avec l'outil lors de l'implémentation du projet pilote et pour qu'ils puissent donner leur avis sur l'outil en vue d'une première amélioration. Nous avons également comme objectif de profiter de cette introduction à l'outil pour permettre aux FR d'échanger et de partager autour de la pratique réflexive et de la démarche portfolio dans un souci de mutualisation des pratiques.

### **5.1 PROJET PILOTE « EPORTFOLIO » A LA HEP VS**

La crédibilité (et donc le succès) d'une telle démarche passe inévitablement par la compréhension et l'adhésion au projet de la part des FR. Nous avons donc décidé de débuter le processus de formation et d'effectuer une première boucle de contrôle avec ces FR qui accompagneront les étudiants dans leur démarche portfolio.

### **5.1.1 FORMATION DES « FORMATEURS RESSOURCES »**

Par souci d'assurer la mise en œuvre du projet dans les meilleures conditions, nous avons estimé qu'il était important d'associer à la réflexion, les enseignants directement concernés par la démarche au sein de l'institution (les FR) et de tester avec eux l'outil pour l'améliorer et en favoriser la pérennité.

Sur la base de brefs entretiens informels, nous avons noté que les conceptions des chargé(e)s de cours au sujet de la pratique réflexive sont assez diverses et que les enseignants, en particulier les nouveaux engagés, auraient souhaité être mieux soutenus dans leur rôle de FR. Nous avons donc décidé de proposer une « formation ePortfolio » qui prévoit la prise en main de la plate-forme Mahara, mais conçue également dans l'optique de soutenir les FR dans leur démarche d'accompagnement, d'approfondir et d'harmoniser les pratiques d'intervision (cf. Annexe X) :

Le cours de prise en main de l'outil ePortfolio servira donc également pour :

- Rappeler (ou expliquer) aux FR la démarche réflexive telle que pratiquée à la HEP.
- Echanger et, au besoin, apporter des modifications à certaines parties du processus et/ou de l'outil ePortfolio.
- Mettre sur pied une communauté de pratique dans laquelle les FR qui le souhaitent pourront discuter ouvertement des difficultés rencontrées dans le suivi d'un (ou plusieurs) étudiant(s), chercher des solutions, échanger sur des expériences qui se sont bien déroulées, etc.
- Favoriser l'utilisation de l'outil par les formateurs-ressources en vue de l'élaboration de leur portfolio professionnel.

Afin de pouvoir offrir la possibilité dès l'année prochaine aux étudiants de la FP de réaliser leur portfolio en version numérique, nous avons prévu de débuter la formation ePortfolio des FR dès le mois de décembre 2012.

### **5.1.2 LIBRE CHOIX**

Il nous paraît essentiel de laisser le choix, tant aux FR qu'aux étudiants, de l'utilisation de la version numérique du portfolio. Certains utilisateurs (qu'ils soient FR ou étudiants) peu à l'aise avec la technologie prendraient trop de temps à maîtriser

l'outil, au détriment de la réflexion sur leur pratique. Le but n'étant pas de promouvoir un support numérique, mais bien de favoriser la démarche réflexive de l'étudiant et de lui permettre ainsi d'acquérir et/ou de renforcer des **savoirs professionnels**. Le ePortfolio est envisagé ainsi comme un outil supplémentaire **au service de** la démarche et de l'utilisateur. Il n'est pas à considérer comme une finalité, bien qu'il puisse permettre d'atteindre certains objectifs MITIC du PER.

### **5.2 PLAN D'EVALUATION DU DISPOSITIF**

Soucieuse d'assurer une **démarche qualité[32](#page-36-0)**, nous avons prévu une évaluation de ce dispositif ePortfolio. Nous projetons la mise en place d'une enquête par questionnaires ciblés sur nos deux publics : un à l'attention des FR et un à l'attention des étudiants. Cette enquête devrait permettre de pointer les aspects à améliorer tant au niveau de la structure que de l'accompagnement technique et/ou pédagogique.

Pour prendre en compte l'apport particulier des outils à l'enseignement et à l'apprentissage, notre évaluation reposera sur les trois catégories de critères mis en évidence par Tricot (2003) :

- L'utilité
- L'utilisabilité
- L'acceptabilité

L'**utilité** est liée à l'efficacité des outils ou du dispositif. L'**utilisabilité** représente la maniabilité et englobe l'interface, la navigation, sa cohérence avec les objectifs et les scénarios d'apprentissage. Ce critère permettra d'évaluer la plus-value des « outils technologiques » à l'enseignement et à l'apprentissage.

L'**acceptabilité** dépend des représentations mentales individuelles ou collectives. Elle est facteur de la culture, des sentiments, de la motivation et de l'organisation sociale de l'utilisateur. Cette dimension est essentielle et se réfère aussi bien à l'outil lui-même qu'au contenu, aux choix pédagogiques et didactiques.

<span id="page-36-0"></span><sup>32</sup> Cette démarche qualité repose, comme déjà mentionné, sur la théorie de Deming (cf. point 5, p.36)

Bien qu'ils soient présentés distinctement, l'interrelation de ces trois critères est évidente. Il semble que l'acceptabilité du système soit une condition essentielle à l'utilisation de l'outil (cf. Figure 14). C'est par la pratique que l'utilité et l'utilisabilité pourront être évaluées et que les utilisateurs de l'outil pourront décider si, dans leur cas précis, lesdits critères mis en avant par les concepteurs du dispositif sont réels ou demeurent théoriques.

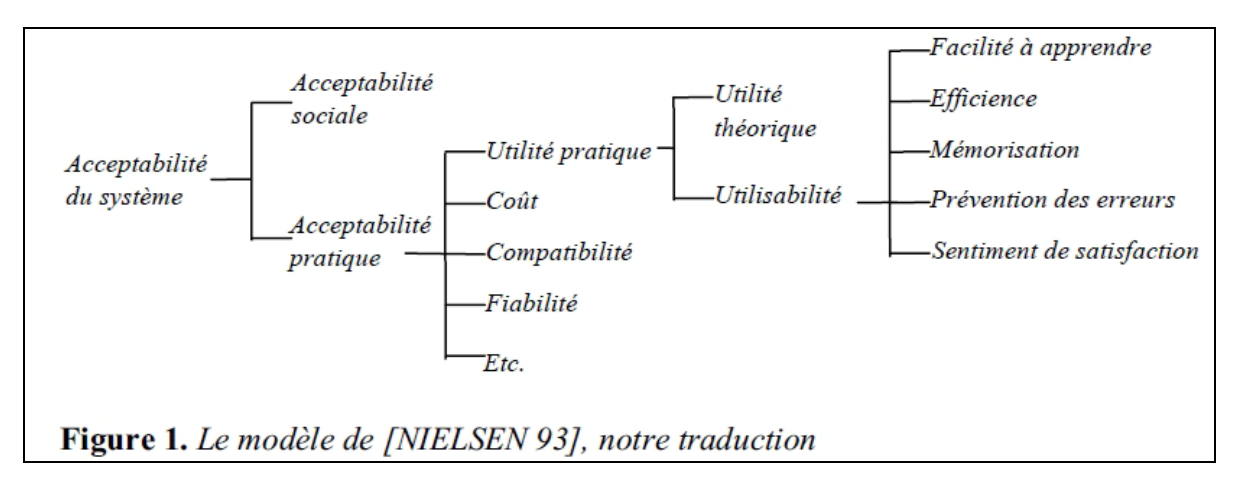

**Figure 14 : Le modèle de Nielsen selon Tricot & al. (2003)**

#### **5.2.1 TABLES DE SPECIFICATION DES QUESTIONNAIRES**

Les questionnaires seront construits dans l'intention d'évaluer la pertinence du dispositif sur la base des critères précités. Afin d'identifier la plus-value attendue de l'utilisation du ePortfolio, les questions relatives au dispositif complèteront les questions relatives à la démarche. Ces dernières seront identiques pour tous les étudiants qu'ils aient ou non opté pour le dispositif numérique.

Ci-dessous, deux tableaux précisent les différentes dimensions/critères sur lesquelles porteront les questions. Afin de permettre l'identification des apports attendus de la version numérique, nous nous sommes inspirée des raisons qui nous ont poussée à proposer la version numérique (cf. point 3.3) et des catégories de critères de Tricot pour délimiter les dimensions et fonctionnalités à évaluer. Le premier tableau concerne les étudiants ; le deuxième, les FR.

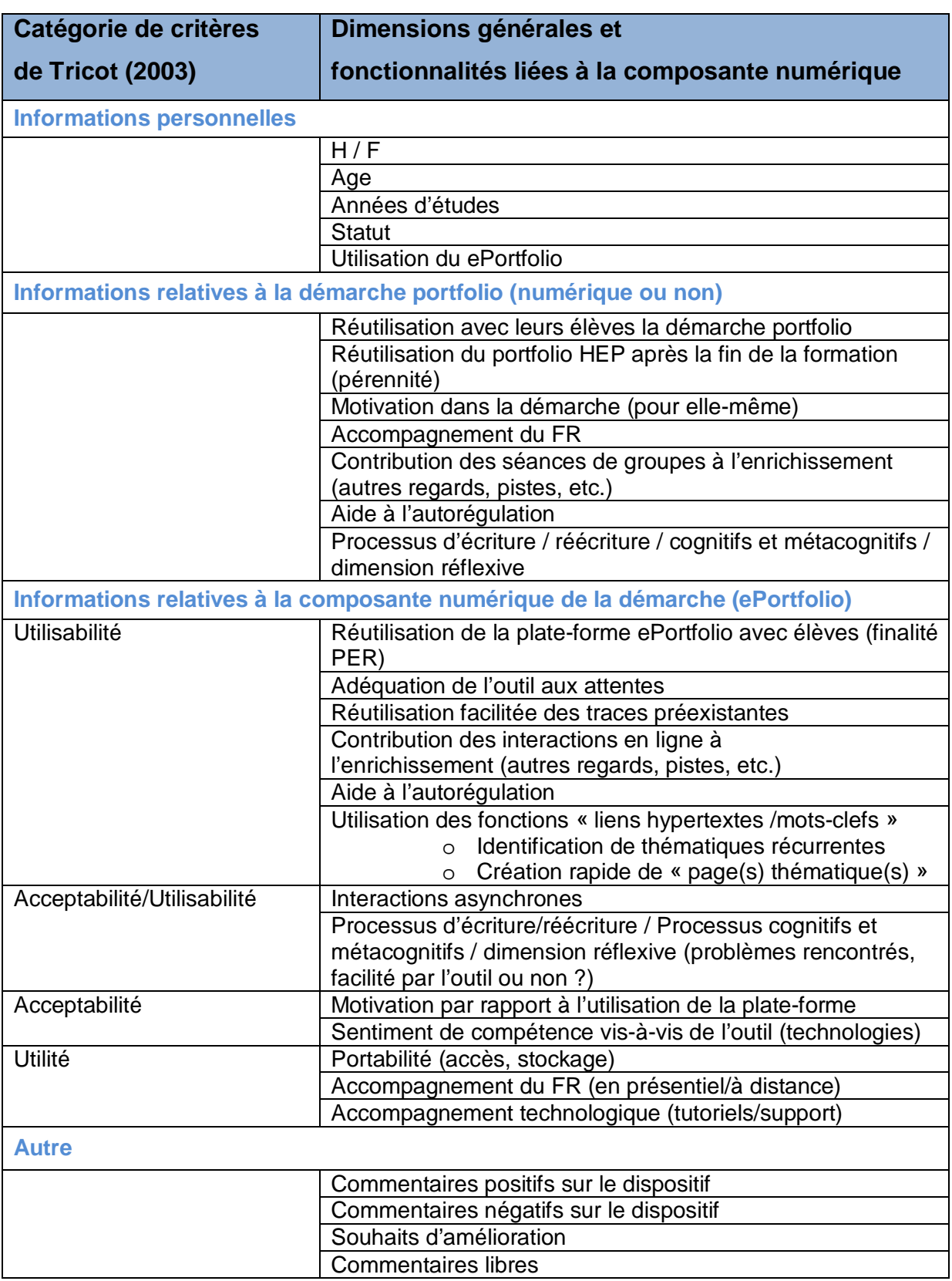

**Figure 15 : Table de spécification du questionnaire étudiant**

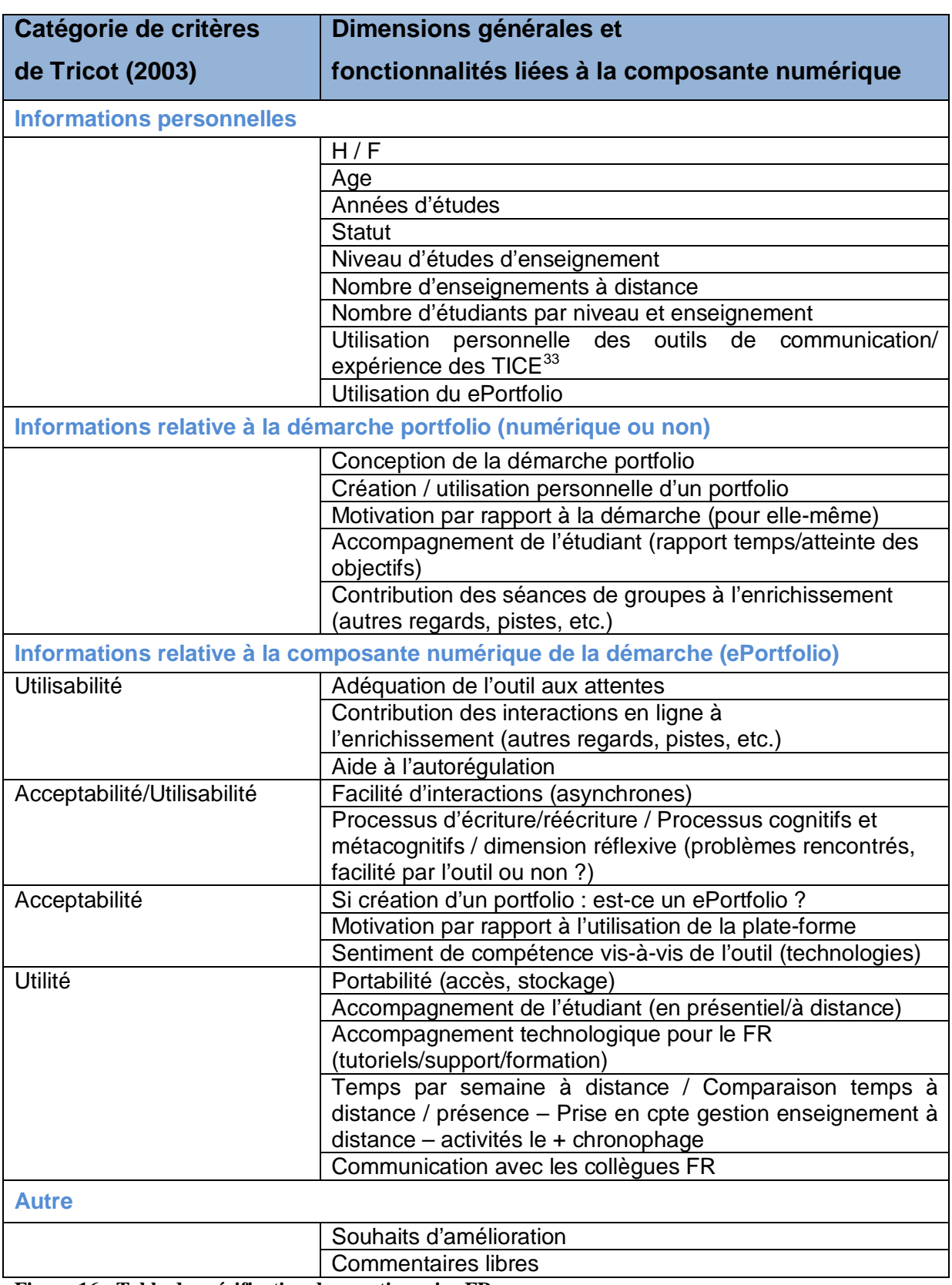

**Figure 16 : Table de spécification du questionnaire FR**

<span id="page-39-0"></span><sup>33</sup> Technologies de l'information et de la communication pour l'enseignement

## **6 CONCLUSION**

En nous fondant sur la démarche portfolio et de pratique réflexive développée à la HEP VS, nous avons voulu, par le biais de ce travail, proposer un canevas de portfolio numérique.

Au vu de l'importance croissante des nouvelles technologies de l'information et de la communication à tous les niveaux de notre société, il nous a paru indispensable de proposer à nos étudiants une alternative numérique au portfolio papier. Dans cette optique, nous avons choisi la plate-forme Mahara pour deux raisons : d'une part, elle permet un travail personnel tout en favorisant l'échange entre pairs et/ou avec le formateur et, d'autre part, elle favorise la réflexion et le processus d'écriture, aspects fondamentaux de la démarche. Sa complémentarité avec la plate-forme Moodle, déjà utilisée par les étudiants, a confirmé notre choix.

Actuellement, un canevas papier guide les étudiants et leur suggère des pistes, des exemples pour les aider à entrer dans cette démarche portfolio. Portée par cette impulsion, nous avons élaboré un canevas numérique qui, en plus de proposer des pistes d'utilisation de l'outil, permet de centraliser les supports théoriques et outils d'analyse conseillés et incite au partage et à la discussion.

Nous avons, dans un deuxième temps, prévu une formation « ePortfolio » pour les formateurs-ressources. Notre objectif est de les initier à l'utilisation de la plate-forme Mahara afin qu'ils soient suffisamment à l'aise avec l'outil pour se concentrer sur le suivi de l'étudiant, mais aussi et surtout de mettre en discussion le canevas élaboré dans ce travail dans le but de l'améliorer à la lumière de la pratique. En outre, nous souhaitons vivement initier une communauté de pratique entre les formateursressources afin de mutualiser les pratiques et d'améliorer par là le suivi des étudiants.

A la rentrée 2013-2014, l'utilisation du ePortfolio sera, en principe, proposée aux étudiants qui débutent leur parcours de formation. La participation sera organisée sur la base du volontariat tant de la part des formateurs-ressources que des étudiants.

Le travail est encore conséquent, mais la perspective de tester l'outil proposé auprès des formateurs, puis des étudiants est très motivante, puisqu'elle s'inscrit dans un processus de constante amélioration de celui-ci et du dispositif de formation associé. Le plan d'évaluation, centré sur les critères de Tricot (2003), devrait nous permettre d'estimer la plus-value de l'utilisation du ePortfolio par les étudiants et par les formateurs-ressources.

Pour conclure, nous estimons qu'en tant que formateurs et à fortiori formateurs d'enseignants, nous ne pouvons plus, au vu des progrès du numérique et à son évident potentiel pédagogique, proposer le seul support papier pour accompagner la démarche portfolio. A l'ère des natifs digitaux, nous contenter d'enseigner de la même façon qu'hier aux générations du futur reviendrait à renier les bénéfices des nouvelles technologies dans le domaine de la pédagogie. Le ePortfolio s'inscrit dans cette volonté d'offrir aux professionnels de l'enseignement l'opportunité d'une pratique réflexive efficiente, favorisant le partage et la socialisation des savoirs.

# **RÉFÉRENCES**

- Barrett, H. C. (2011). Balancing the Two Faces of ePortfolios. In Education for a Digital World 2.0. Innovations in Education Vol. 2, Edited by Hirtz, S. & Kelly, K. British<br>Columbia Ministry of Education.  $2^{nd}$  Edition. 291-310 Columbia Ministry of Education,  $2^{nd}$  Edition, 291-310. <http://electronicportfolios.org/balance/> (consulté le 23 décembre 2012)
- Béguin, T. & Boillat, J.-M. (2003) Déclaration de la Conférence intercantonale de l'instruction publique de la Suisse romande et du Tessin (CIIP), relative aux finalités et objectifs de l'école publique du 30 janvier 2003, CIIP.
- Buysse, A. A. J. & Renaulaud, C. (2012). Enseignants du secondaire et bilan de compétences : quelles appropriations ? Revue des Hautes écoles pédagogiques et institutions assimilées de Suisse romande et du Tessin, 15, 73-96. Consulté dans : [http://www.revuedeshep.ch/site-fpeq-n/Site\\_FPEQ/15\\_files/04-Buysse-Renaulaud.pdf](http://www.revuedeshep.ch/site-fpeq-n/Site_FPEQ/15_files/04-Buysse-Renaulaud.pdf) (Consulté le 18.12.12).
- Buysse, A.A.J. & Vanhulle, S. (2010). Le portfolio : une médiation contrôlante et structurante des savoirs professionnels. Revue suisse des sciences de l'éducation, 1/2010.
- Buysse, A. A. J. (2010). Portfolio de développement professionnel et certification : frictions constructives et destructives. Actes du congrès de l'Actualité de la recherche en éducation et en formation (AREF), Université de Genève.
- Buysse, A. A. J. (2009). Médiations contrôlantes et structurantes : une base pour penser la formation. Revue suisse des sciences de l'éducation, 31 (3), 585-602.
- Buysse, A. A. J. & Vanhulle, S. (2009). Ecriture réflexive et développement professionnel : quels indicateurs ? In j.-F. Marcel (Ed.), Le développement professionnel. Questions Vives, 5 (11), 225-242.
- Charlier, B., Deschryver, N. & Peraya, D. (2006). Apprendre en présence et à distance : une définition des dispositifs hybrides. Revue Distances et Savoir (4).
- Deschryver N. (2008). Interaction sociale et expérience d'apprentissage en formation hybride. Thèse. Université de Genève, FAPSE, section Sciences de l'Education.
- Deschryver N., Charlier B., Fürbringer J.-M. & Glardon, R. ( 2011). Projet de développement des plans d'étude de BA et MA à la section de génie mécanique de l'EPFL. Distribué durant la formation « Did@cTIC ».
- González, J. & Wagenaar, R. (2005). Tuning Educational Structures in Europe II, Universities'contribution to the Bologna Process, Publicaciones de la Universidad de Deusto, 166-201.
- Hand, R., Bell, T. W. & Kent, D. (2012). Mahara ePortfolios Beginner's Guide. Create your own ePortfolio and communities of interest within an educational or professional organisation. Packt Publishing Ltd., Birmingham.
- Murphy, E. M. (2011). Mahara 1.4 Cookbook. Over 50 recipes for using Mahara for training, personal, or educational purposes. Packt Publishing Ltd., Birmingham.
- Naccache, N., Samson, L., Jouquan, J. (2006). Le portfolio en éducation des sciences de la santé : un outil d'apprentissage, de développement professionnel et d'évaluation. Revue internationale francophone d'éducation médicale, 2 (7), 110-127.
- Schön, D. (1993). Le Praticien réflexif. A la recherche du savoir caché dans l'agir professionnel. Editions Logiques, Montréal.
- Tricot A. et al. (2003), Utilité, utilisabilité, acceptabilité : interpréter les relations entre trois dimensions de l'évaluation des EIAH. Consulté dans : [http://edutice.archives](http://edutice.archives-ouvertes.fr/docs/00/00/16/74/PDF/n036-80.pdf)[ouvertes.fr/docs/00/00/16/74/PDF/n036-80.pdf](http://edutice.archives-ouvertes.fr/docs/00/00/16/74/PDF/n036-80.pdf) (Consulté le 27 janvier 2013)

#### **DOCUMENTS NON PUBLIÉS**

- Buysse (2011), Powerpoint de Présentation de la pratique réflexive aux nouveaux professeurs HEP VS.
- Buysse A. A. J. (automne 2009). Systèmes de régulation et empans réflexifs. Rapport à l'intention de la Haute école pédagogique du Valais.
- Buysse, A. A. J. (mars 2009), Synthèse de l'orientation de la pratique réflexive à la HEP VS. Rapport à l'intention de la Haute école pédagogique du Valais.
- Carrupt, R. (2009). Théories de l'apprentissage en ligne : un dispositif contribuant à la construction de savoirs professionnels d'enseignants à distance. Master Uticef, sous la direction de C. Depover.
- Charlier, B. (2010-2011). Module A. Enseignement et apprentissage. Notes de cours. Formation did@ctic, Université de Fribourg.

#### **INTERNET**

Manuel d'utilisation de la plate-forme Mahara : <http://manual.mahara.org/fr/1.5/index.html> (consulté le 21 décembre 2012)

Plateforme translationnelle du Centre d'excellence en thérapie cellulaire : <http://www.cetc-hmr.org/fr/plateforme-translationnelle/> (consulté le 27 décembre 2012)

Formation Générale (FG) - MITIC du Plan d'étude romand : <http://www.plandetudes.ch/web/guest/mitic> (consulté le 27 décembre 2012)

Plan d'étude romand – MITIC <http://www.plandetudes.ch/web/guest/mitic/> (consulté le 20 janvier 2013)